### **Lab 3 – ParkODU Prototype Product Specification**

Team Gold

CS 411

Professor Thomas J. Kennedy

3 April 2018

Version 2

# **Table of Contents**

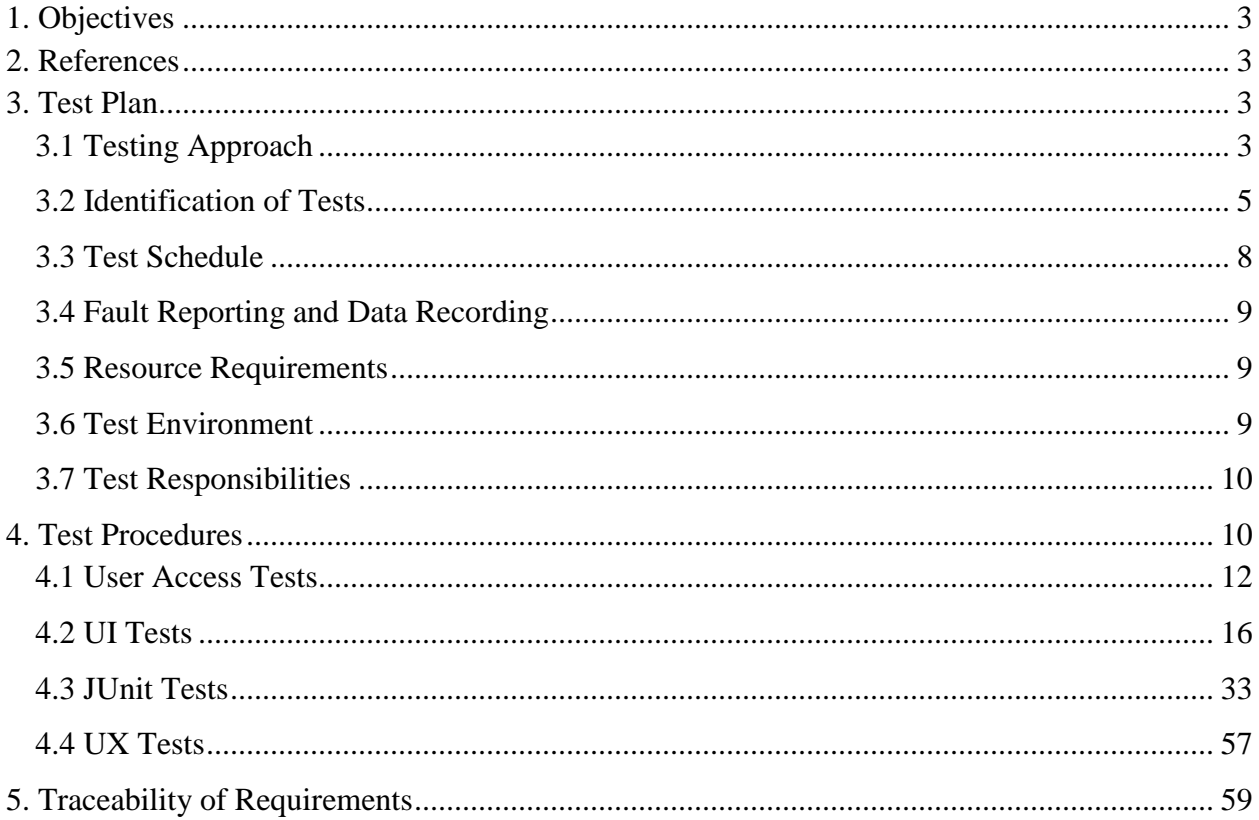

#### <span id="page-2-0"></span>**1. Objectives**

The purpose of this Test Plan and Procedure is to test the operation and performance of the ParkODU Prototype. It includes tests for four major categories - User Access, User Interface (UI), JUnit, and User Experience (UX).

- 1. User access tests will cover user login and access control defined by user roles.
- 2. User interface tests will cover the presentation format of information and the responses to user actions.
- 3. JUnit tests will be used to test the functionality of the back-end controllers and services to ensure that the controllers and services properly manipulate data models and return correct information.
- 4. User experience tests will cover all applicable use cases and the intuitiveness of the user interfaces in real use scenarios.

#### <span id="page-2-1"></span>**2. References**

- Lab 1 ParkODU Description. Version 2. (2018, February). Team Gold. CS411W
- Lab 2 ParkODU Prototype Product Specification. Version 2. (2018, March). CS411W

#### <span id="page-2-2"></span>**3. Test Plan**

<span id="page-2-3"></span>The test plan of the prototype will cover the testing approach, the identification of tests, the test schedule, fault reporting and data recording, resource requirements, test environment, and test responsibilities.

### **3.1 Testing Approach**

Performance of the prototype will be evaluated by the four categories of unit and feedback testing:

- **1. User Access** Tests verify that authentication mechanisms have been properly implemented to allow users to log into the web application and are assigned permissions appropriate to their role.
- **2. UI** tests verify that HTML elements display properly and function appropriately.
- **3. JUnit** Tests verify code quality and functionality of Controller and Model methods.
- <span id="page-3-0"></span>**4. User Experience (UX)** Tests verify the usability of accessibility of all web pages to strive for compliance with Section 508 of the Rehabilitation Act of 1973.

# **3.2 Identification of Tests**

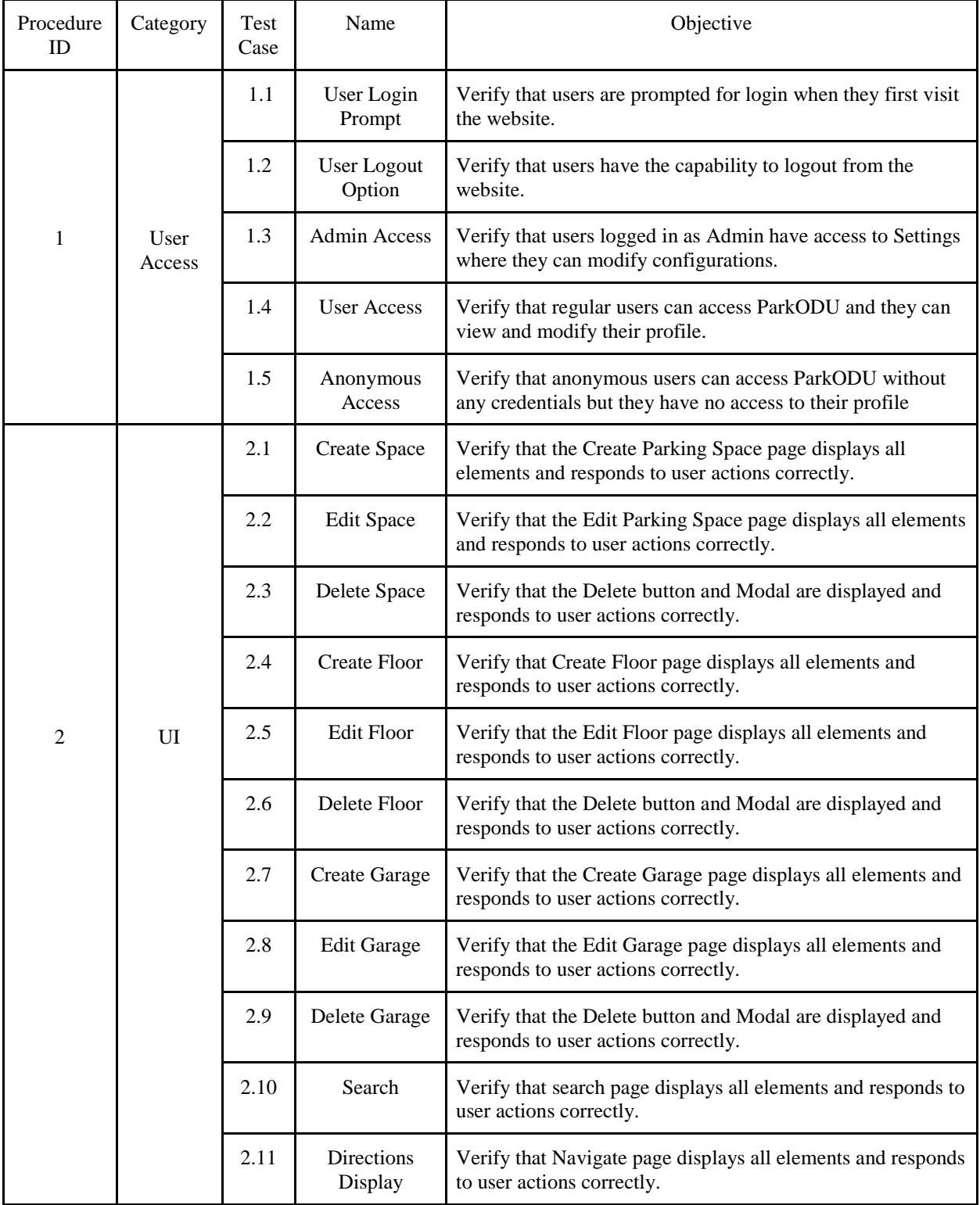

Each test will be identified by category and test case number.

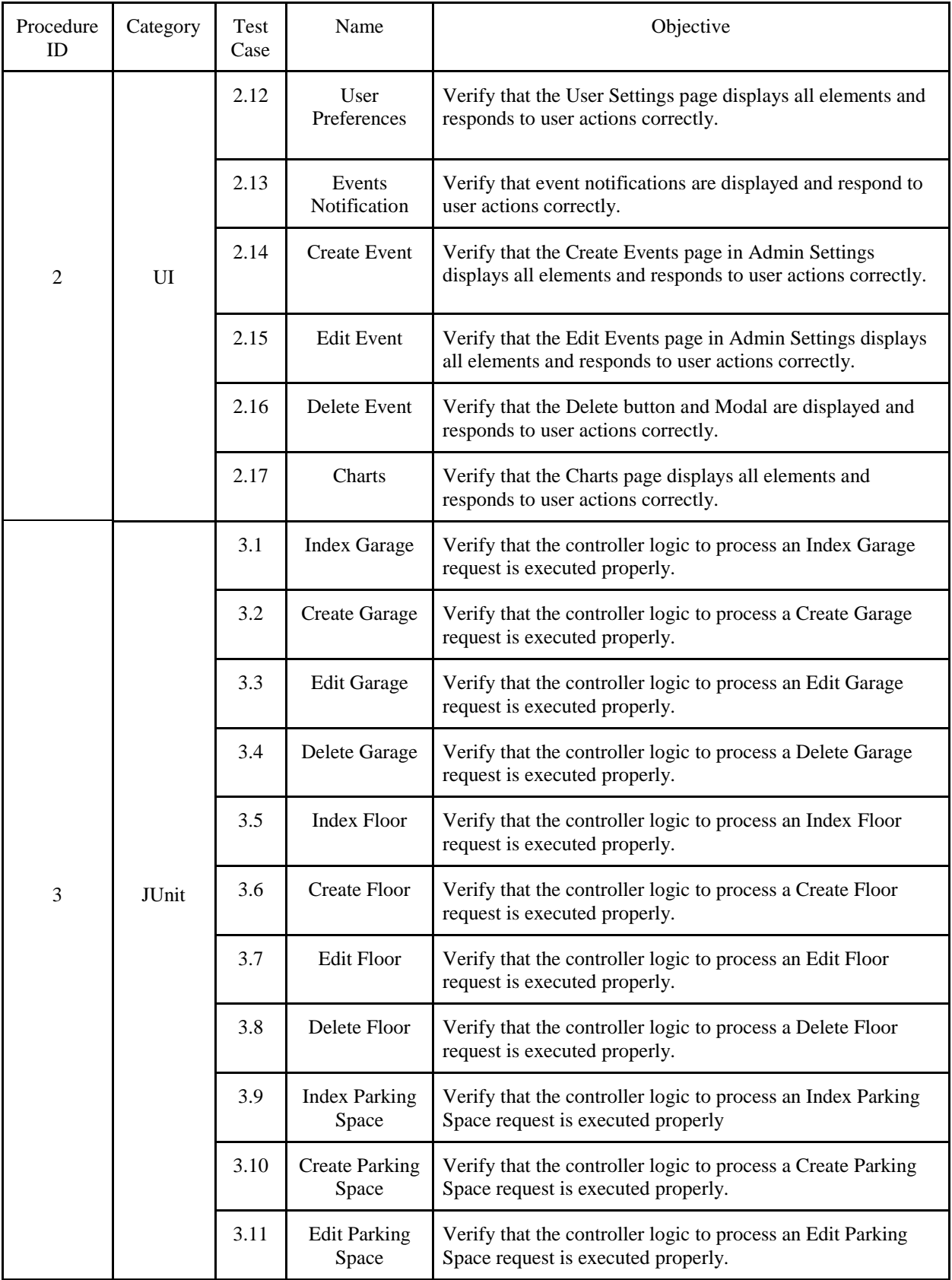

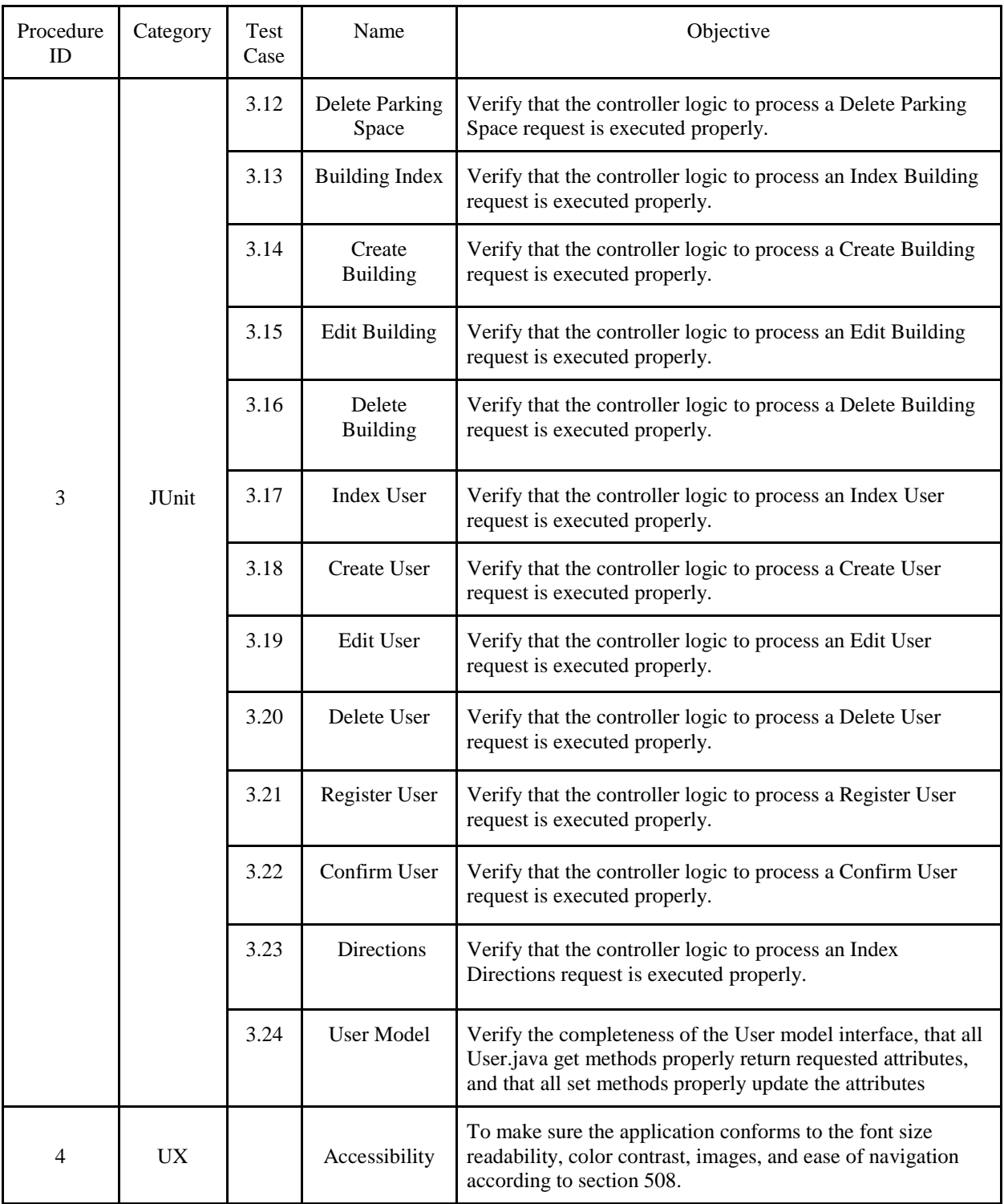

# <span id="page-7-0"></span>**3.3 Test Schedule**

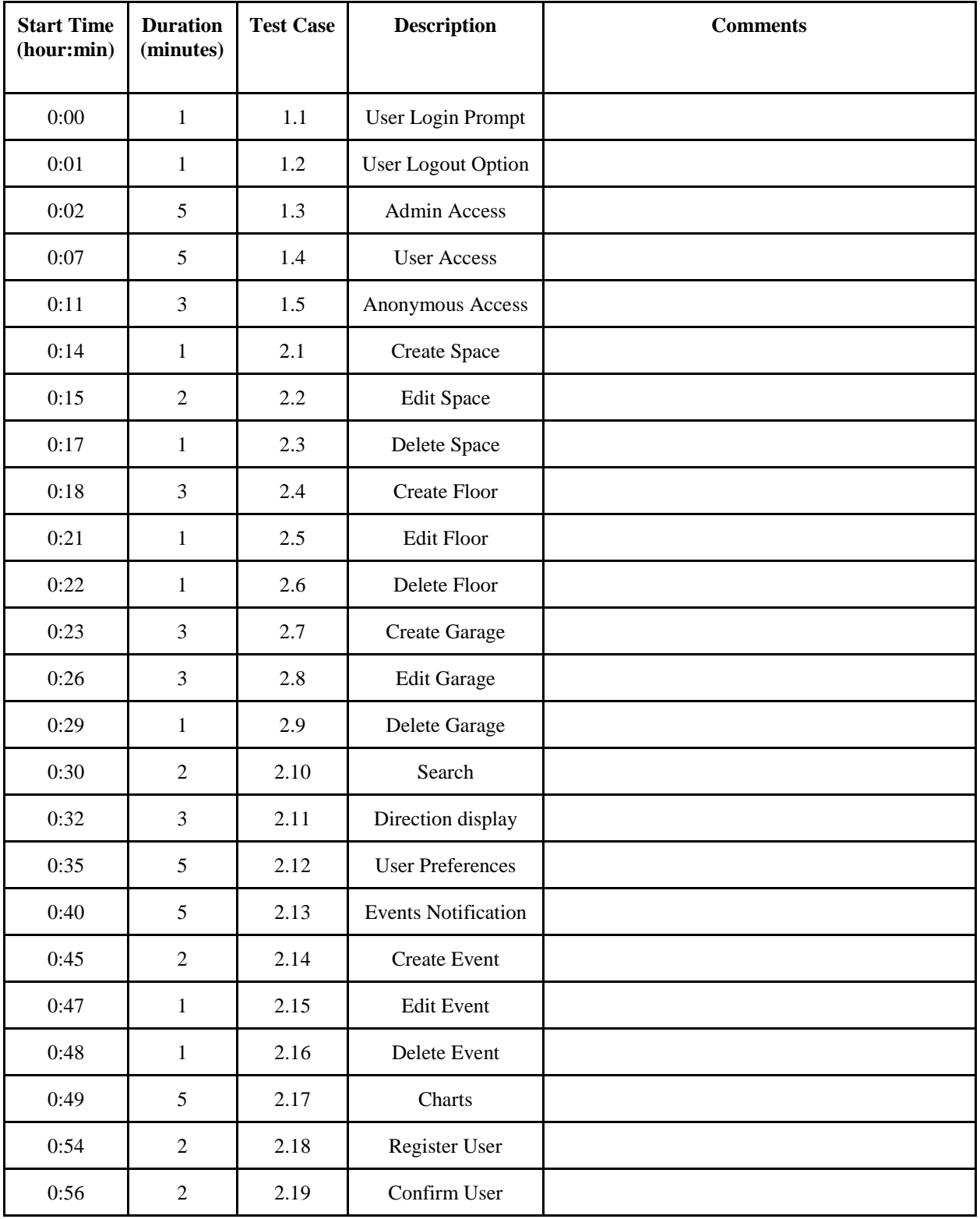

A full test will take an approximate time of one hour to complete.

#### <span id="page-8-0"></span>**3.4 Fault Reporting and Data Recording**

The results of unit tests will verify the functionality of the system components using Cobertura Test Coverage Report to generate the JUnit test coverage results in HTML format. JUnit also generates a Test Summary report that displays the success rate and how many tests passed, failed, and ignored. All the failures that occur when the program is executed will be viewable from the interface being used. Tests requiring user feedback responses will be recorded by a member of Team Gold during the testing demonstration.

#### <span id="page-8-1"></span>**3.5 Resource Requirements**

For the testing procedure, sample historical data generated by the simulator for chart demonstration must be made available. This data is based on real-world parking trends. Database objects must exist that represent ODU: buildings, garages, floors, parking spaces, parking space types, parking permit types, events, and users. An active connection to the Internet with a modern browser is also necessary.

#### <span id="page-8-2"></span>**3.6 Test Environment**

The test will be conducted remotely on the ParkODU website using virtual Windows 7 machine. The testing will be done by Team Gold. Tests may or may not require user feedback which will be conducted in a recitation classroom in the Gornto Telecommunications Building at Old Dominion University.

## <span id="page-9-0"></span>**3.7 Test Responsibilities**

<span id="page-9-1"></span>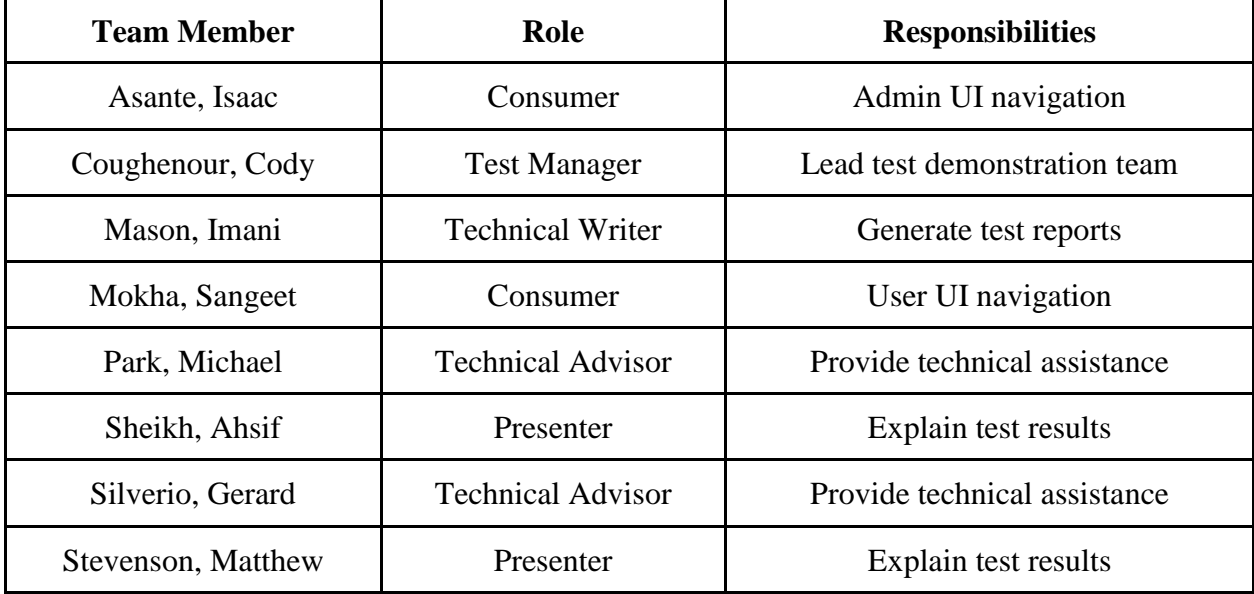

Each member of Team Gold will perform a role necessary for the completion of the tests.

### **4. Test Procedures**

<span id="page-10-0"></span>Sections 4.1, 4.2, 4.3, and 4.4 contain all test cases for this test procedure. Each test case includes the category, number, fulfilled requirement, a description, name, version, author, purpose, setup conditions, steps, and expected results of the test case. There are also spaces for comments and indicating if the test passed or failed.

# **4.1 User Access Tests**

User access tests are involved with the views users see based on their access level.

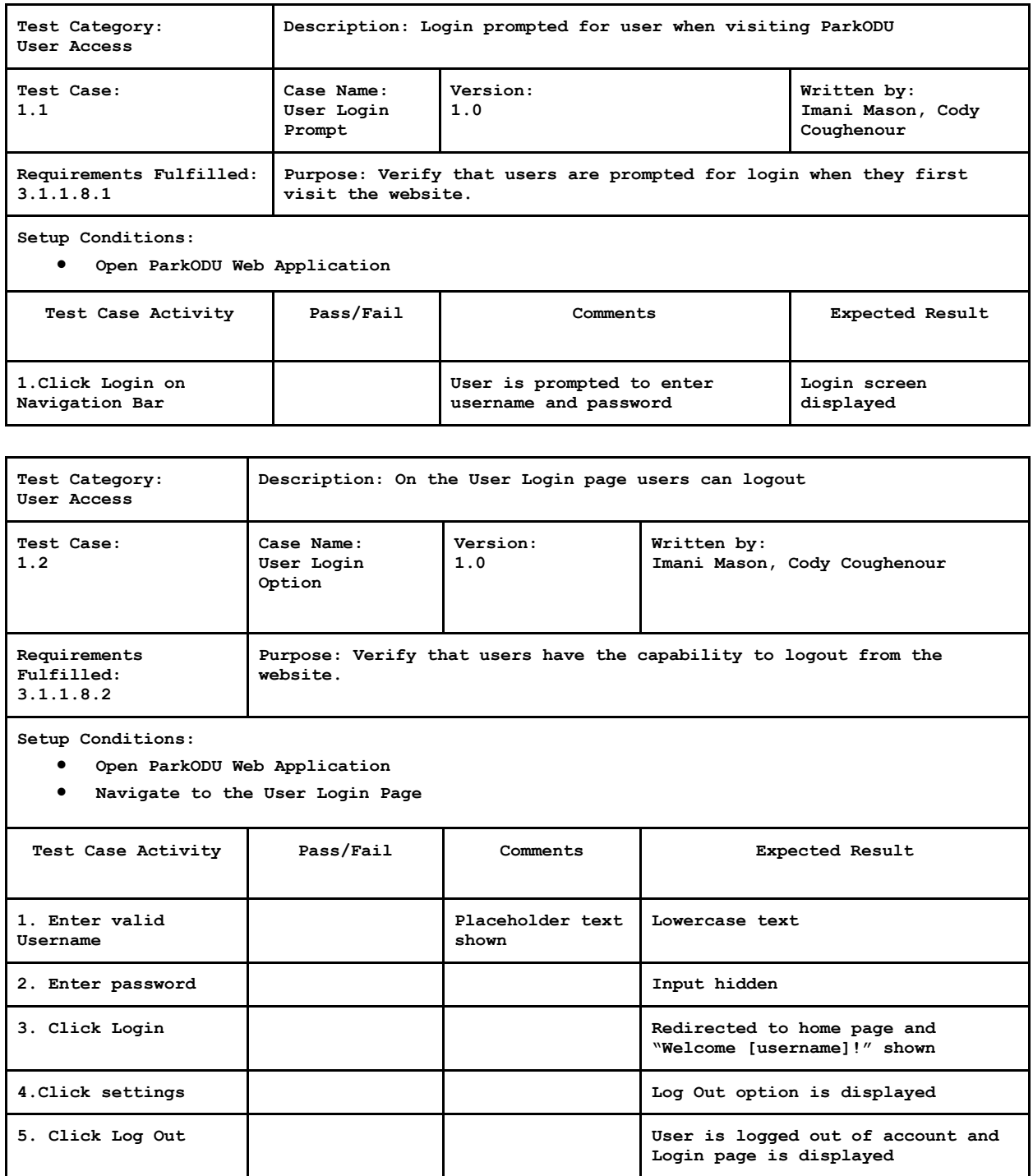

**Configuration, Account Management, and Event Notification options are** 

**Corresponding Settings page** 

**displayed**

**shown**

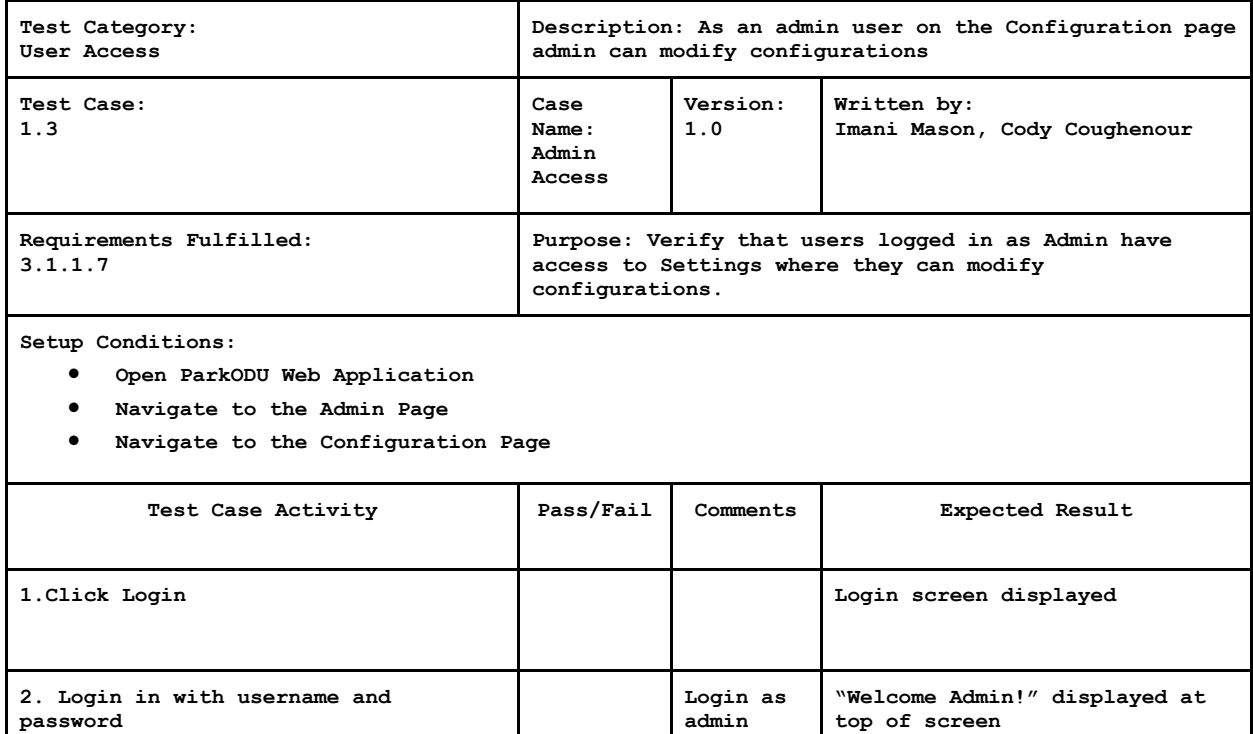

**4. Click on Buildings Building Settings are show** 

**3. Click on the Admin tab of the** 

**5. Repeat steps 3 and 4 for Floors, Garages, Parking Spaces, Permit Types, Space Types, Accounts, and** 

**navigation bar**

**Events**

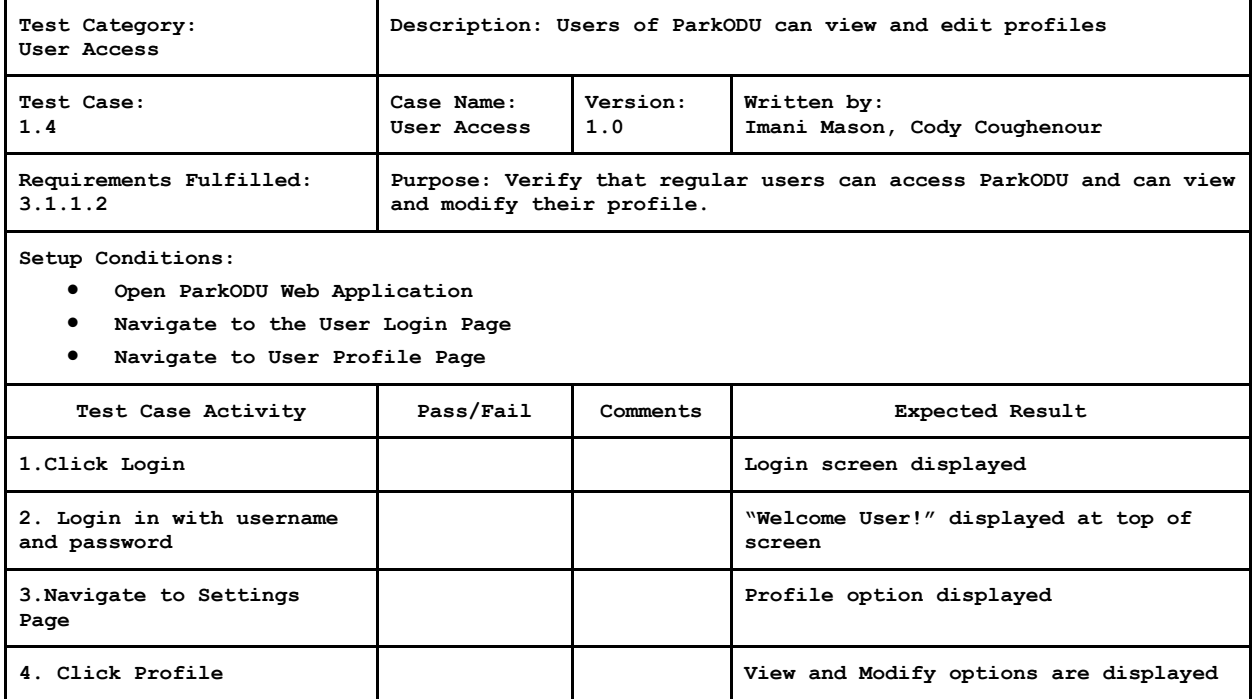

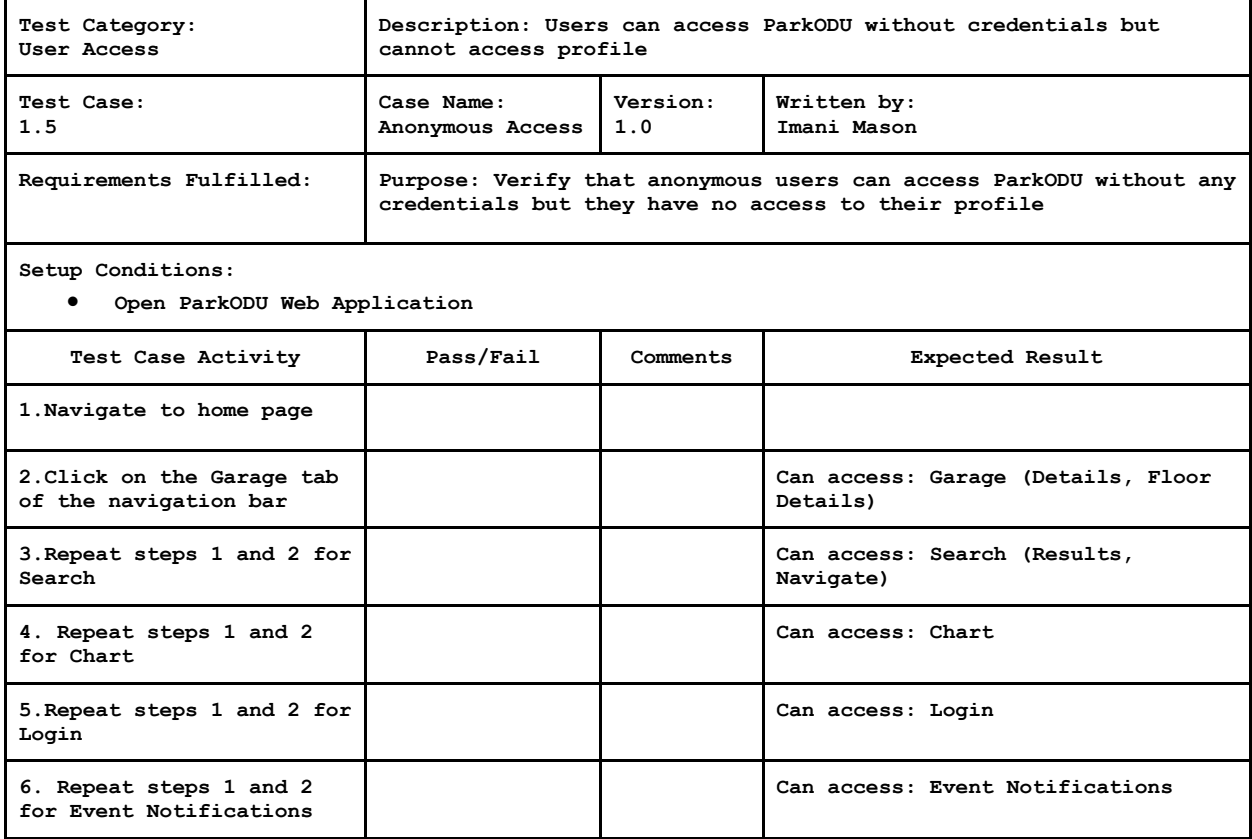

## <span id="page-15-0"></span>**4.2 UI Tests**

UI tests involve testing the functionality of each page within the application including proper navigation.

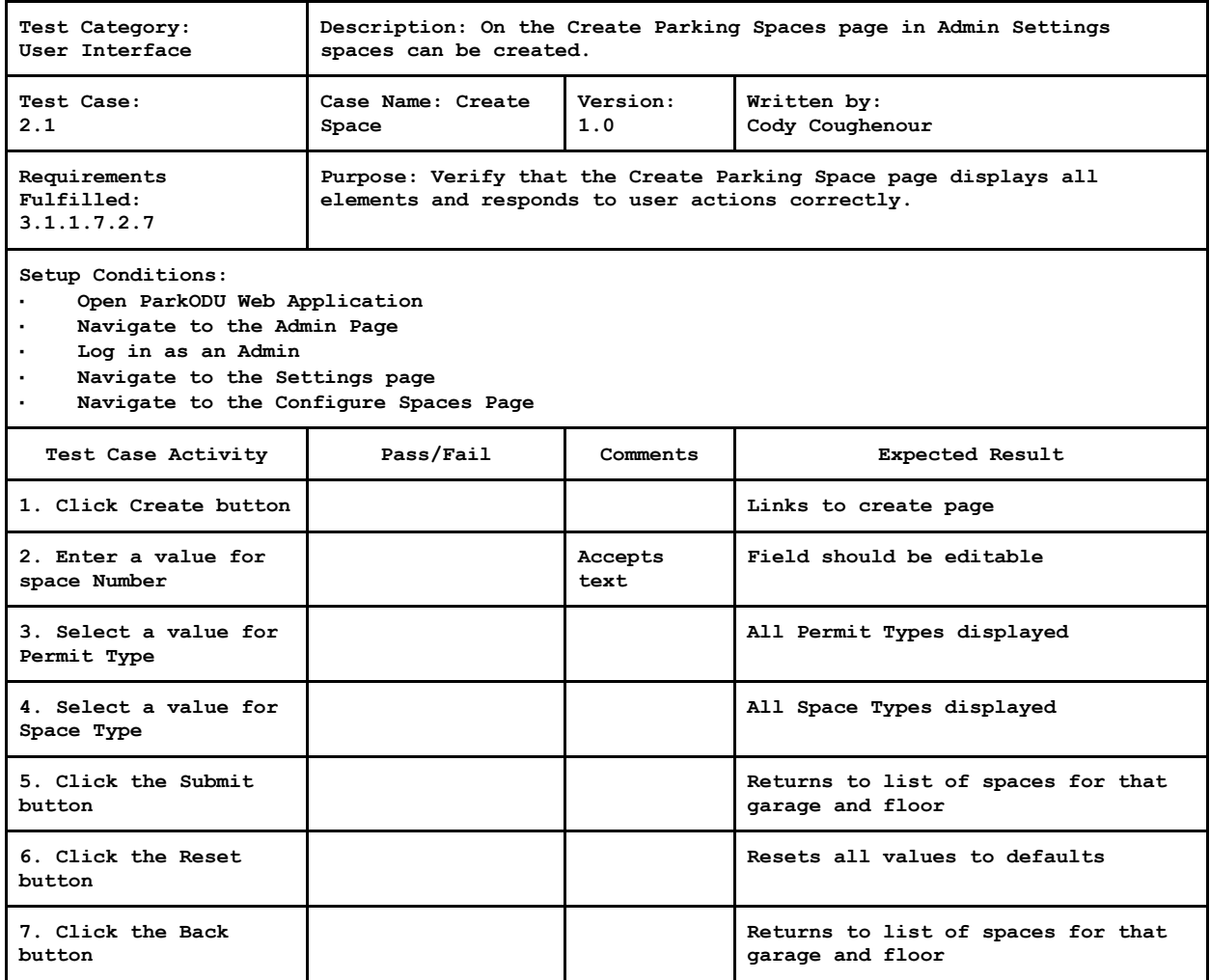

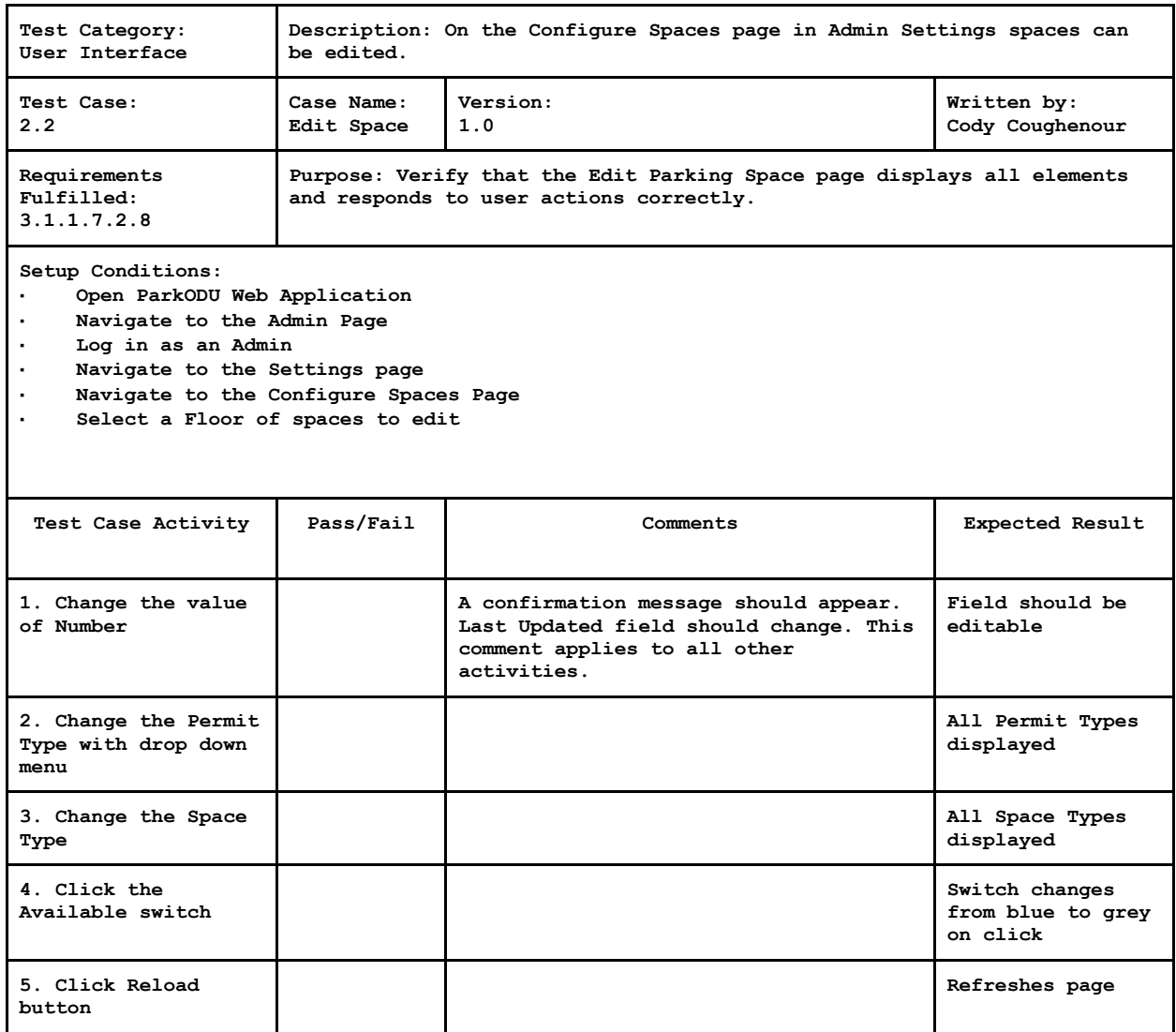

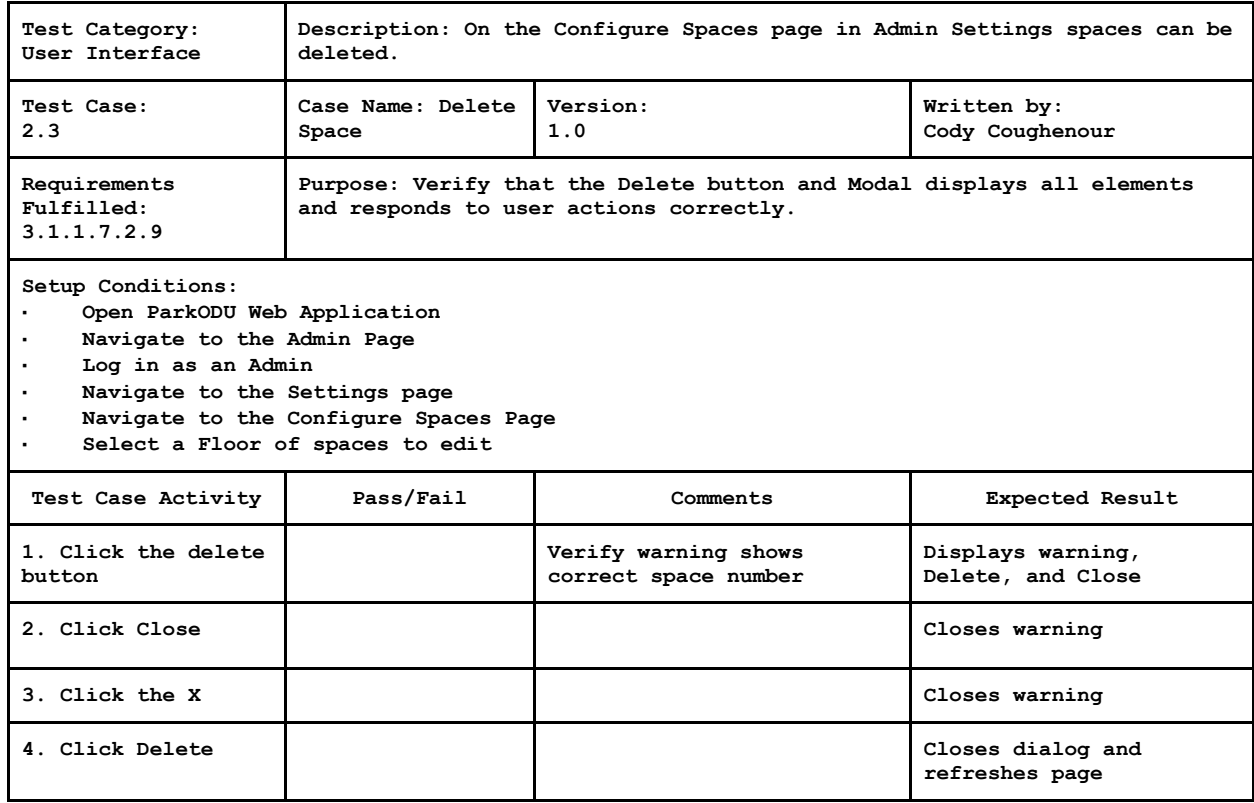

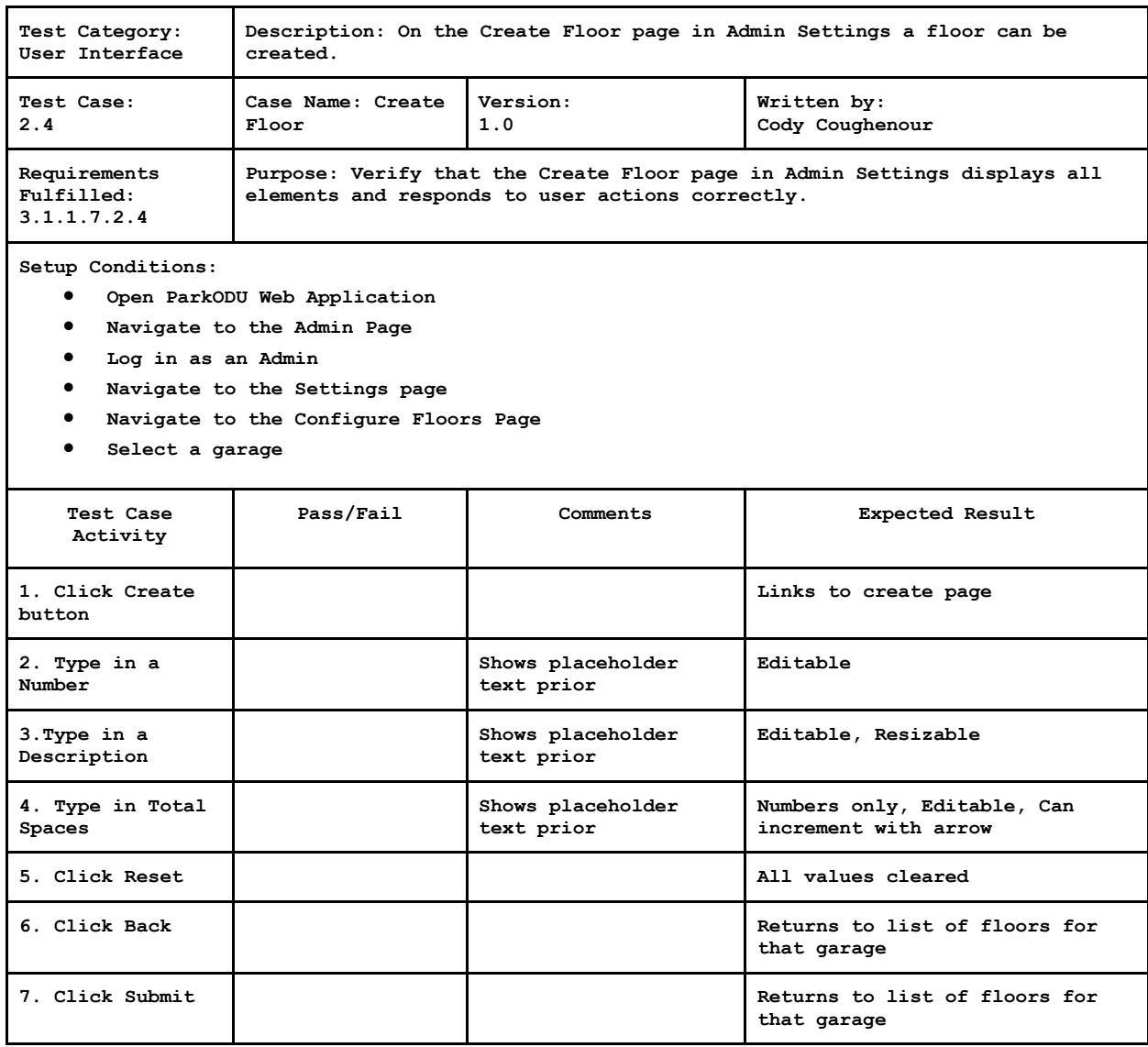

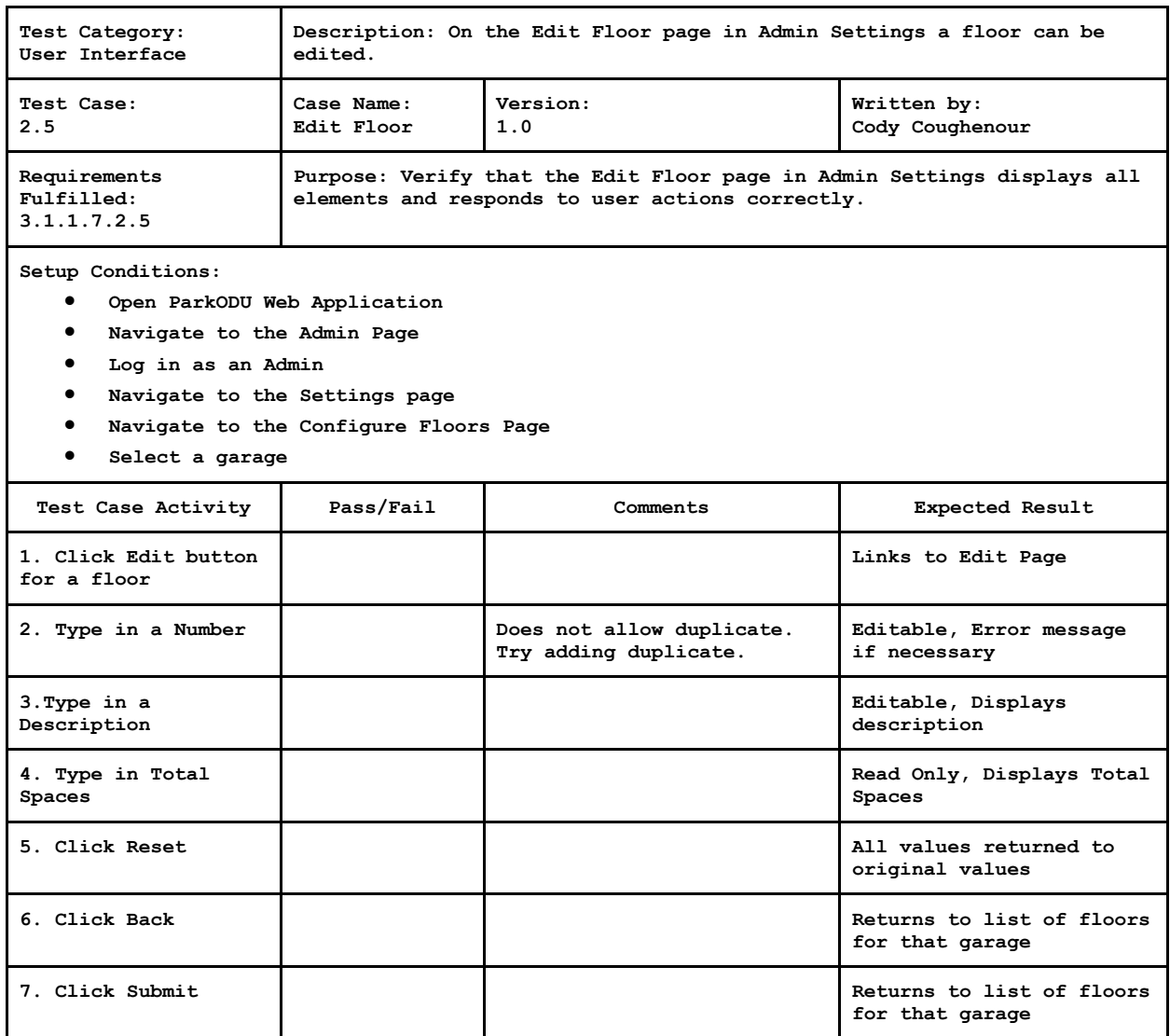

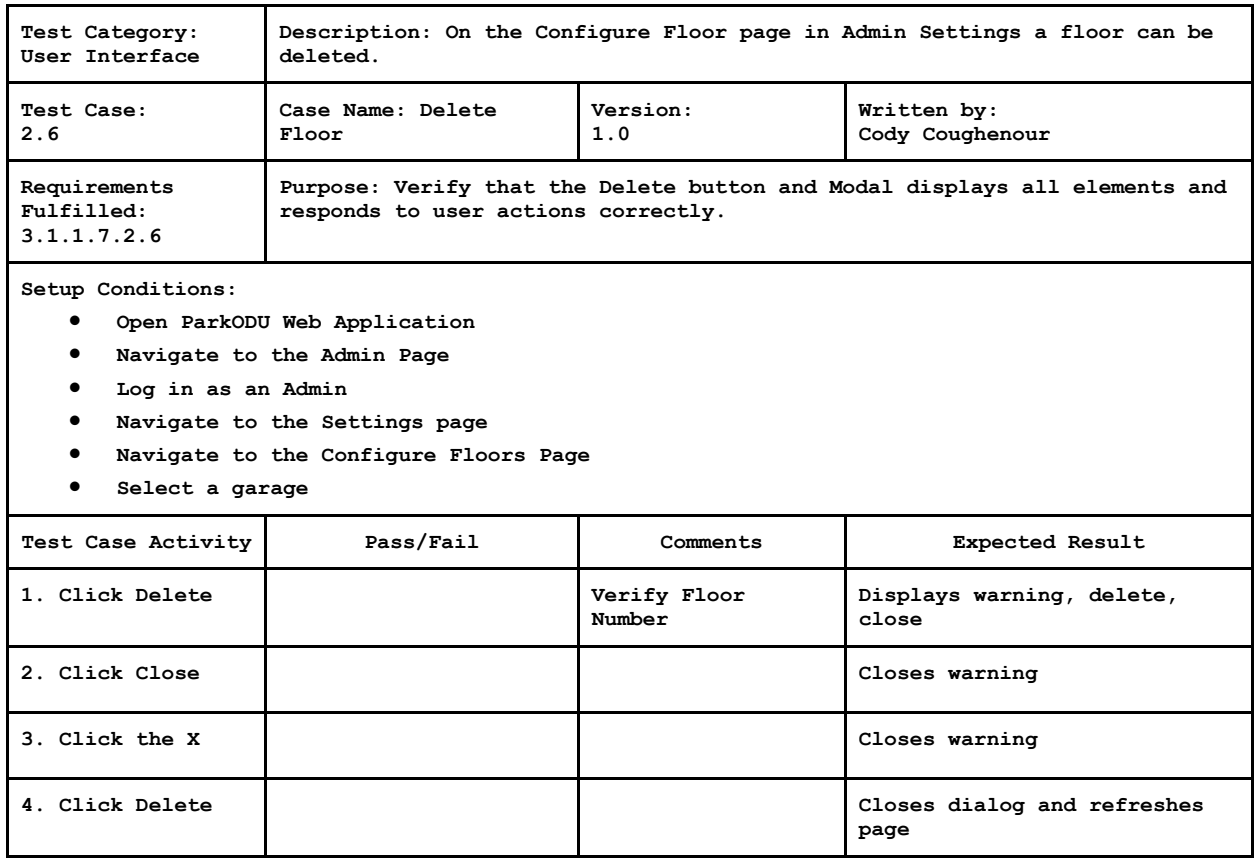

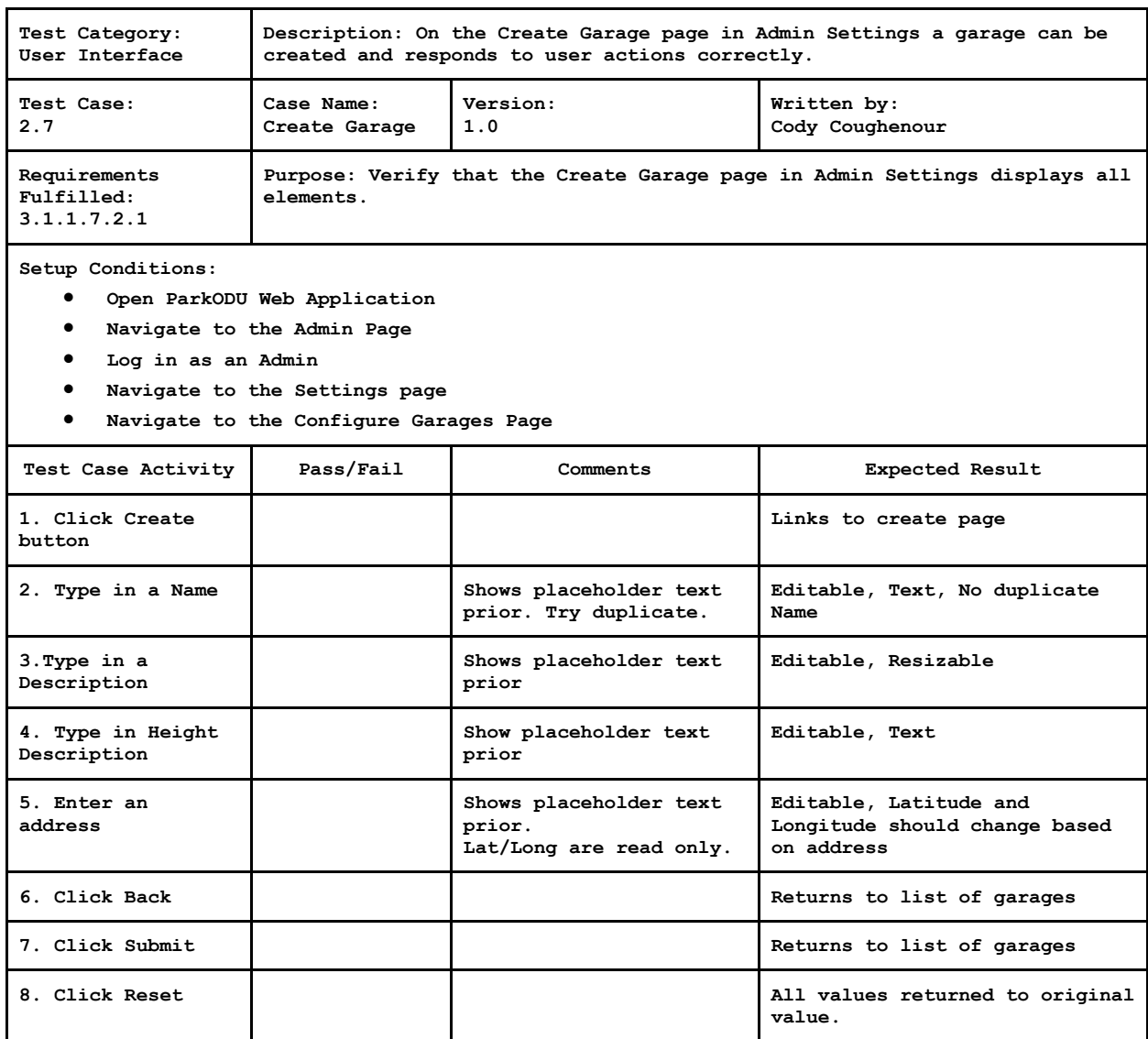

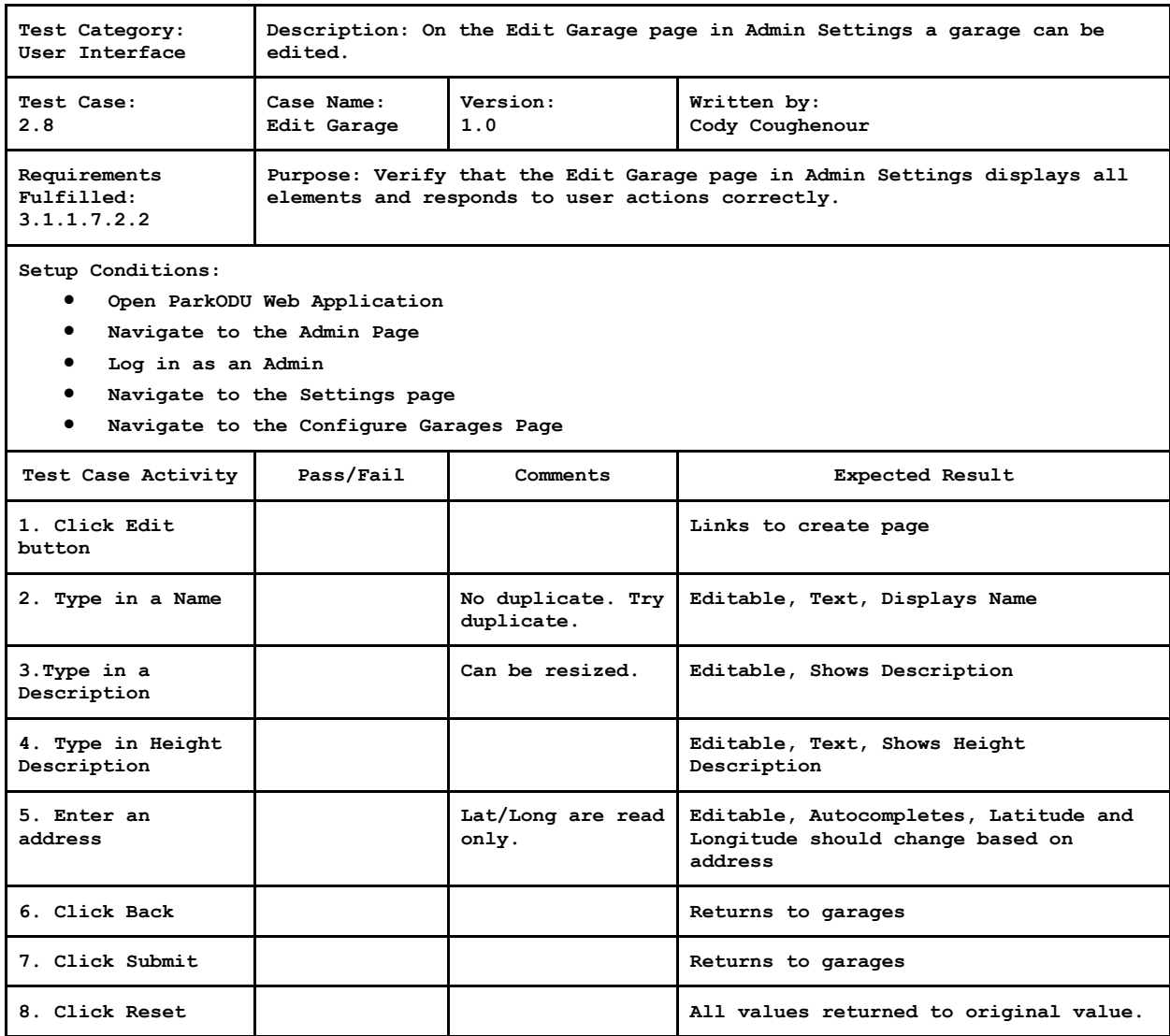

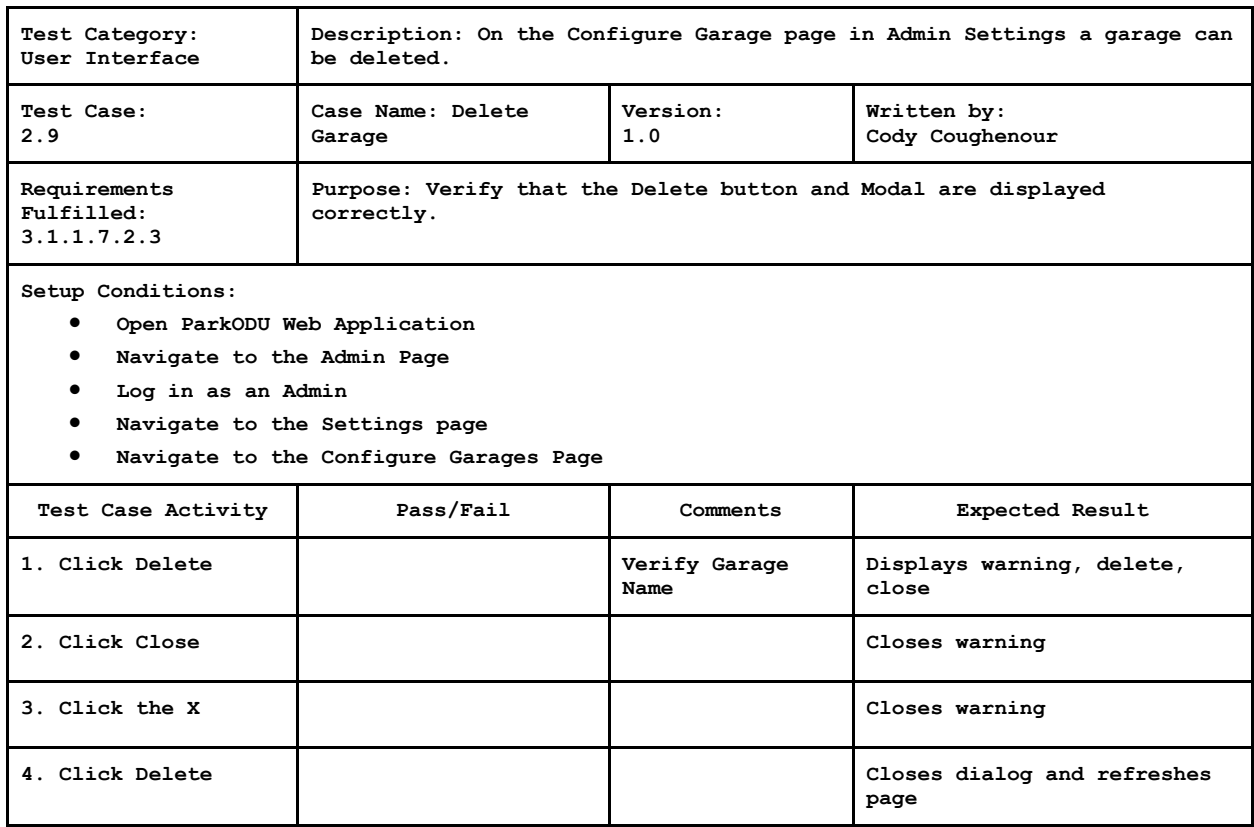

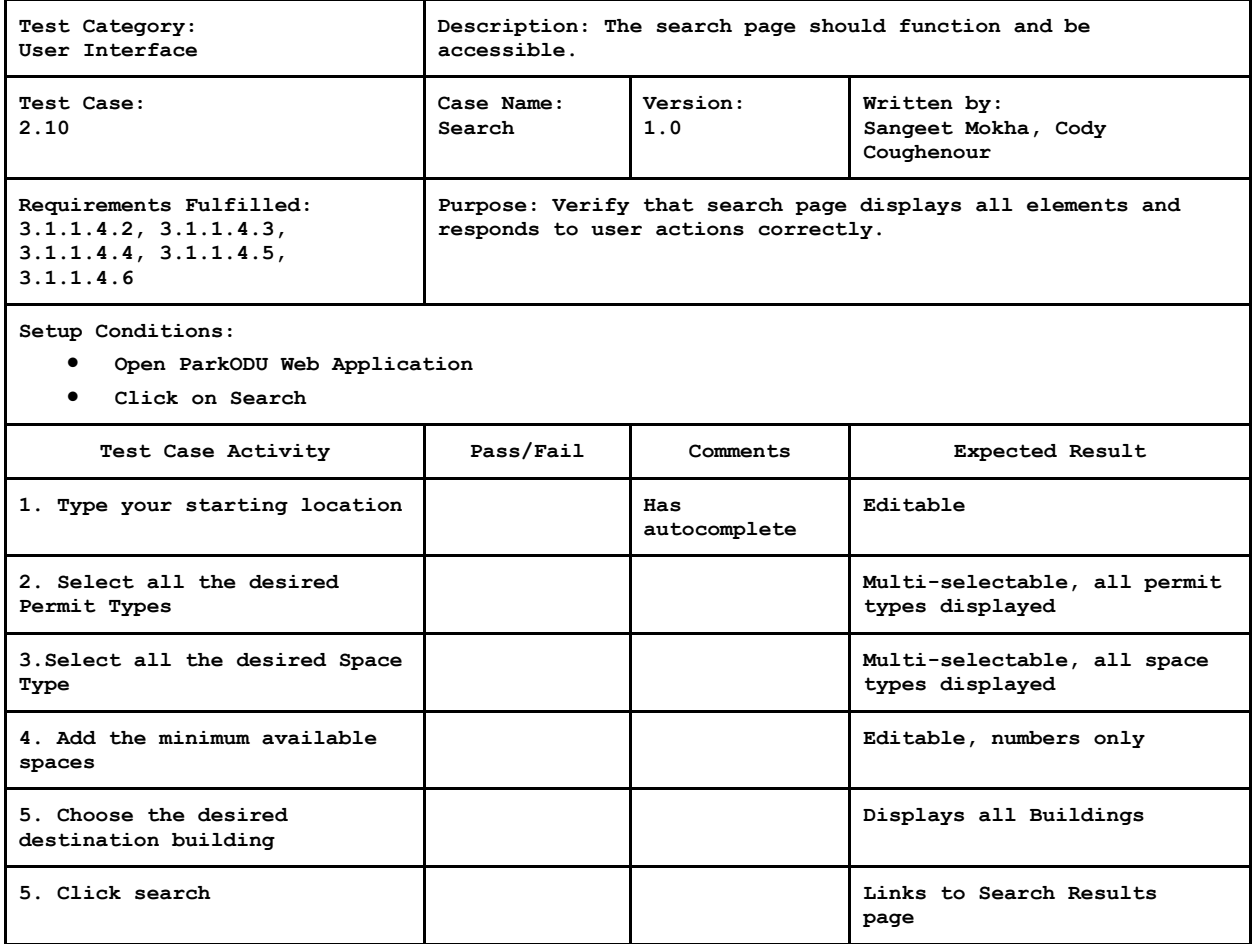

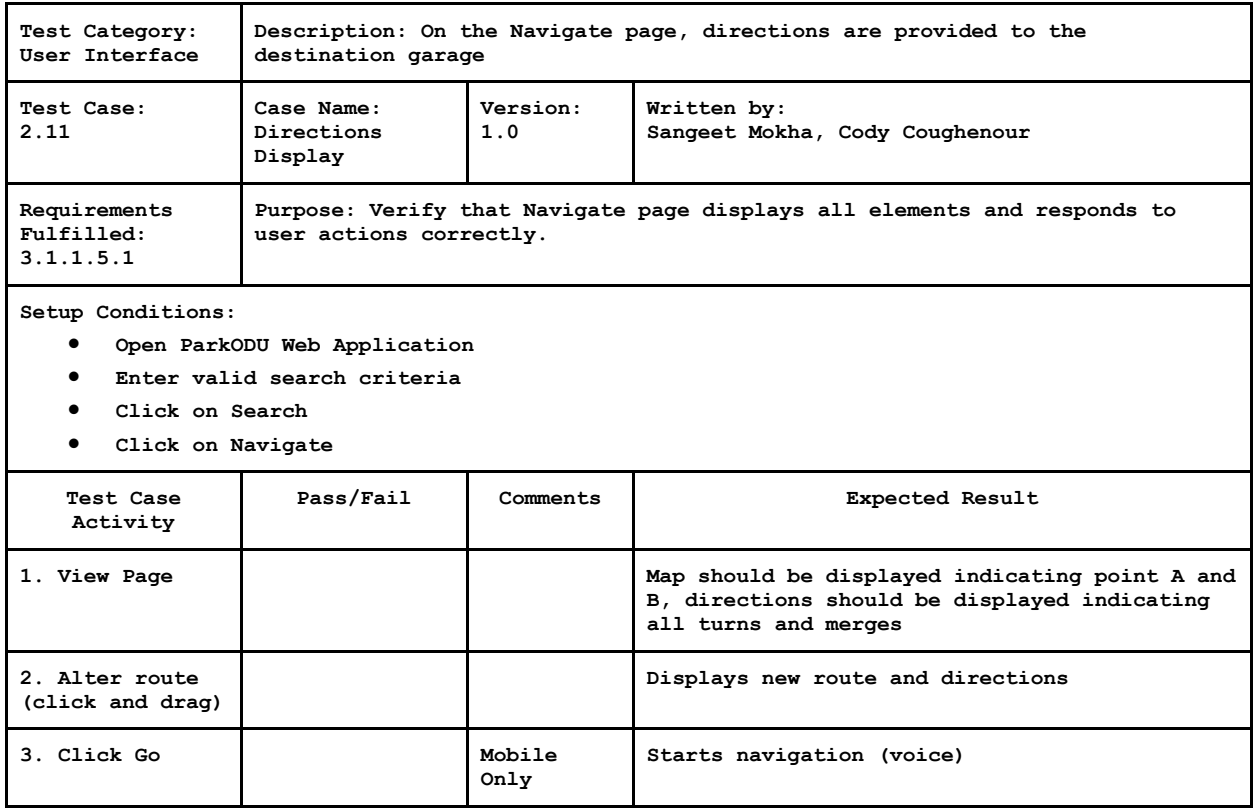

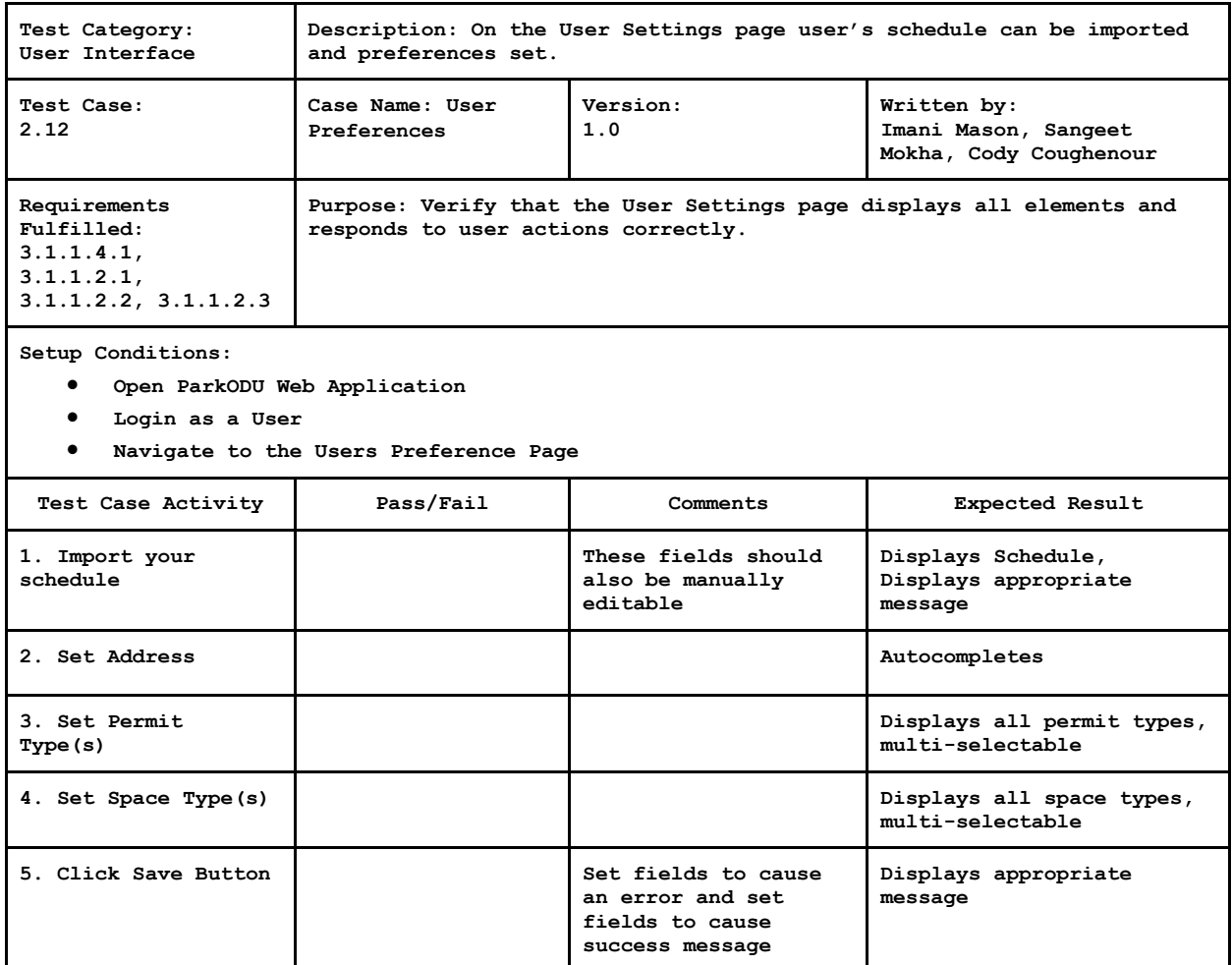

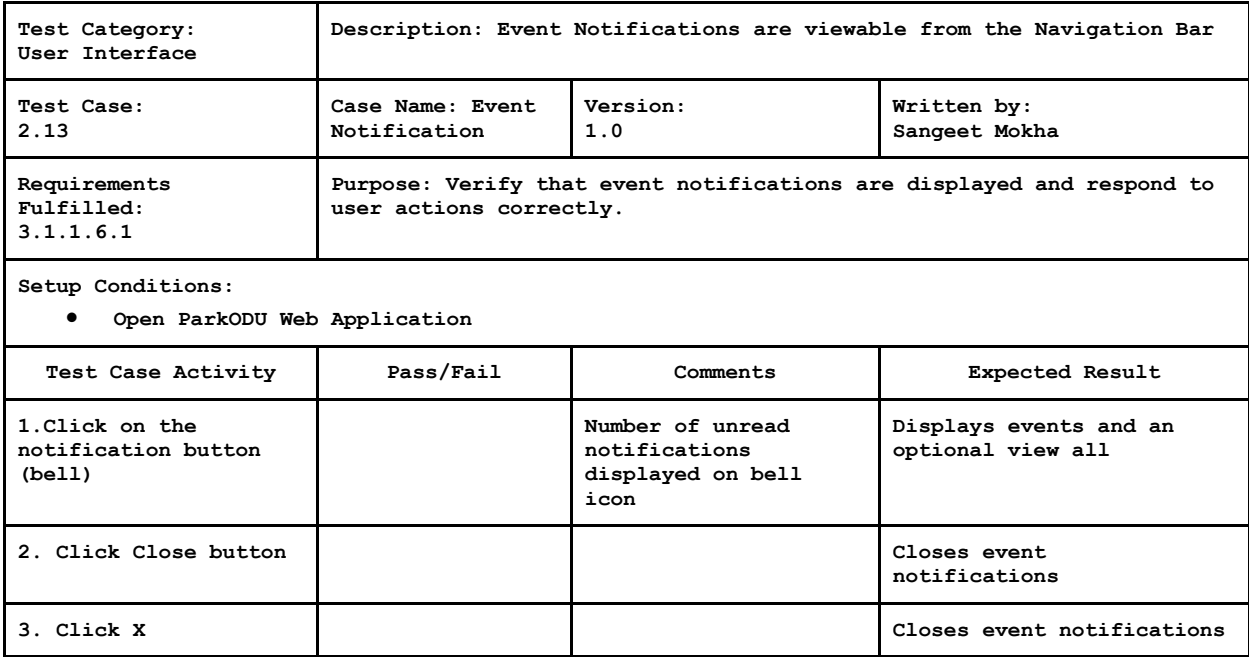

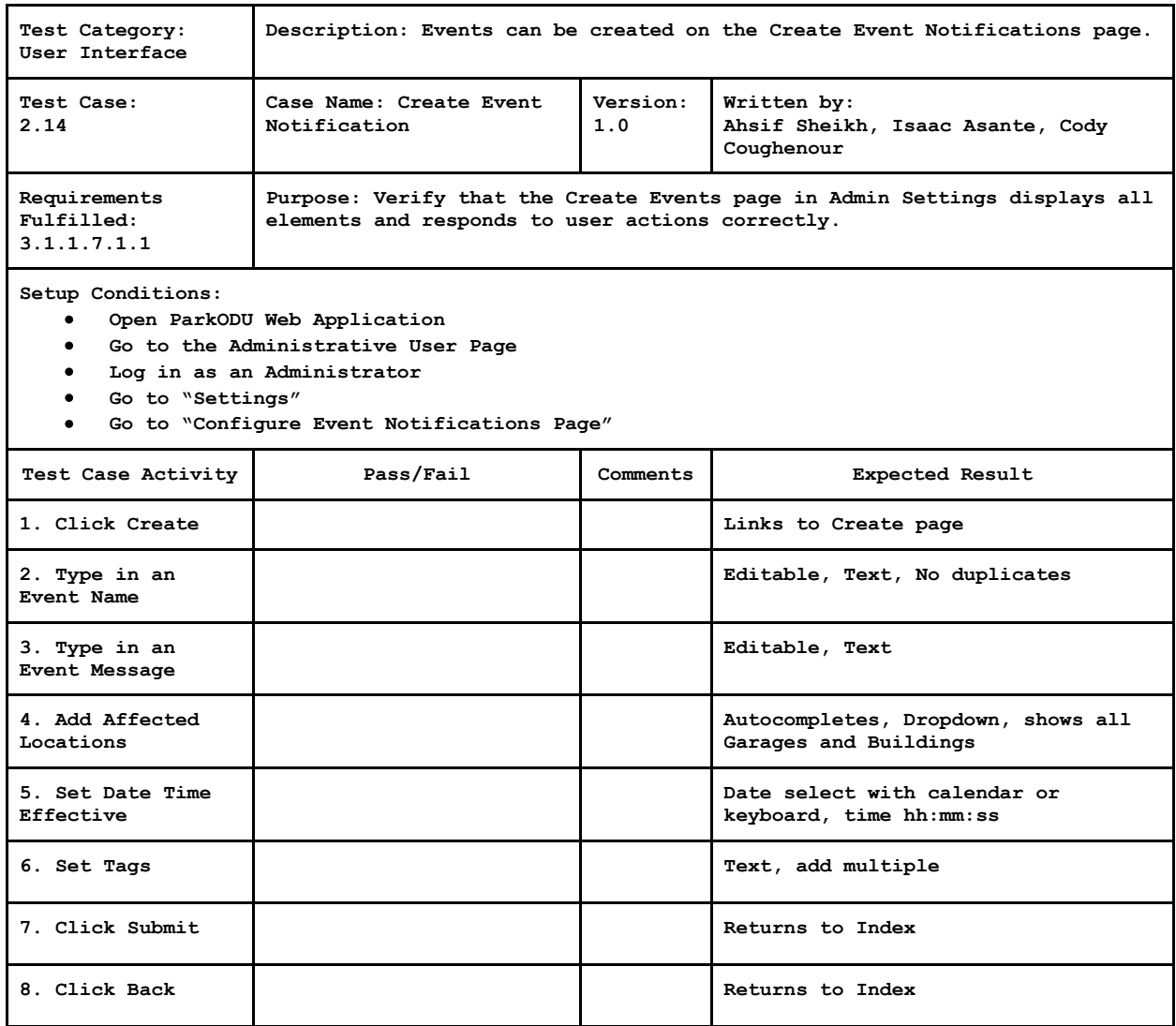

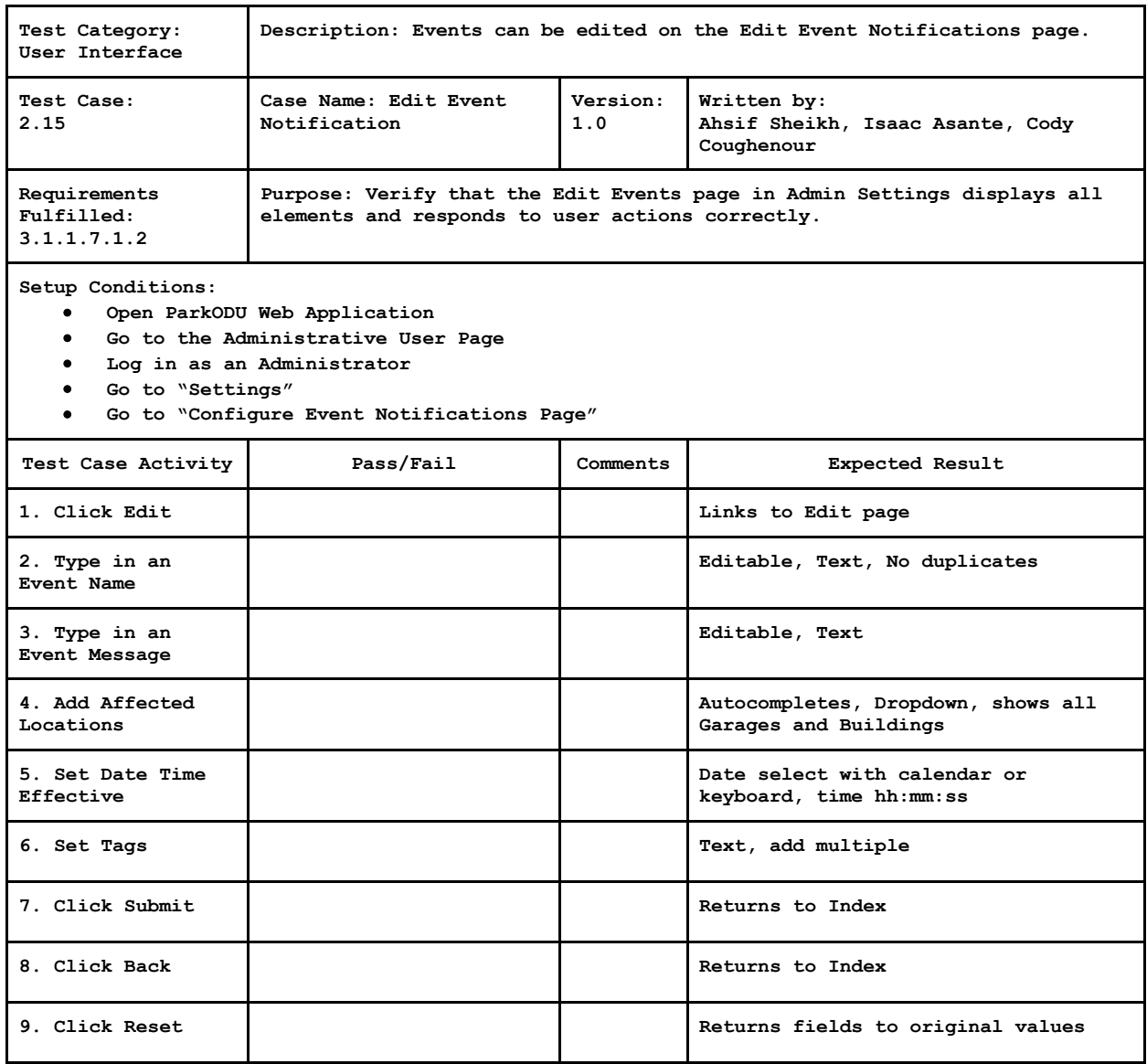

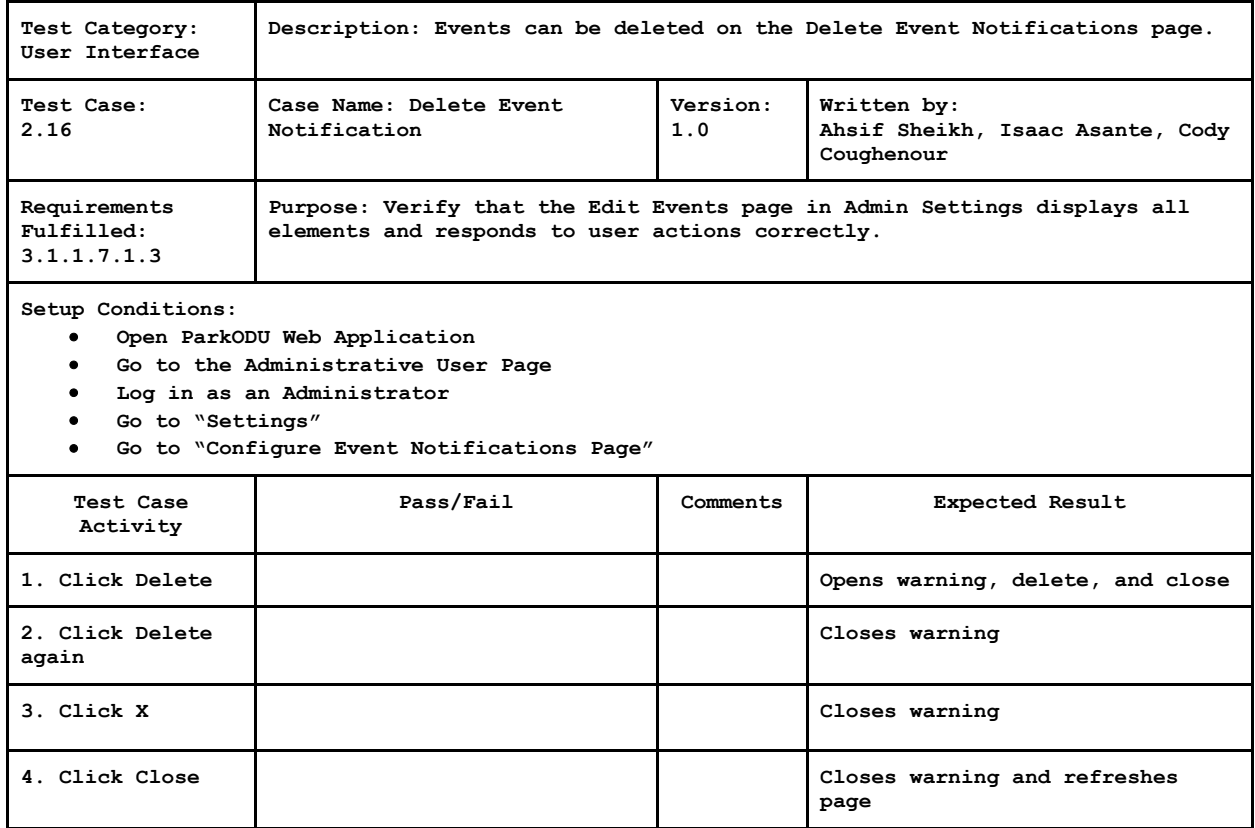

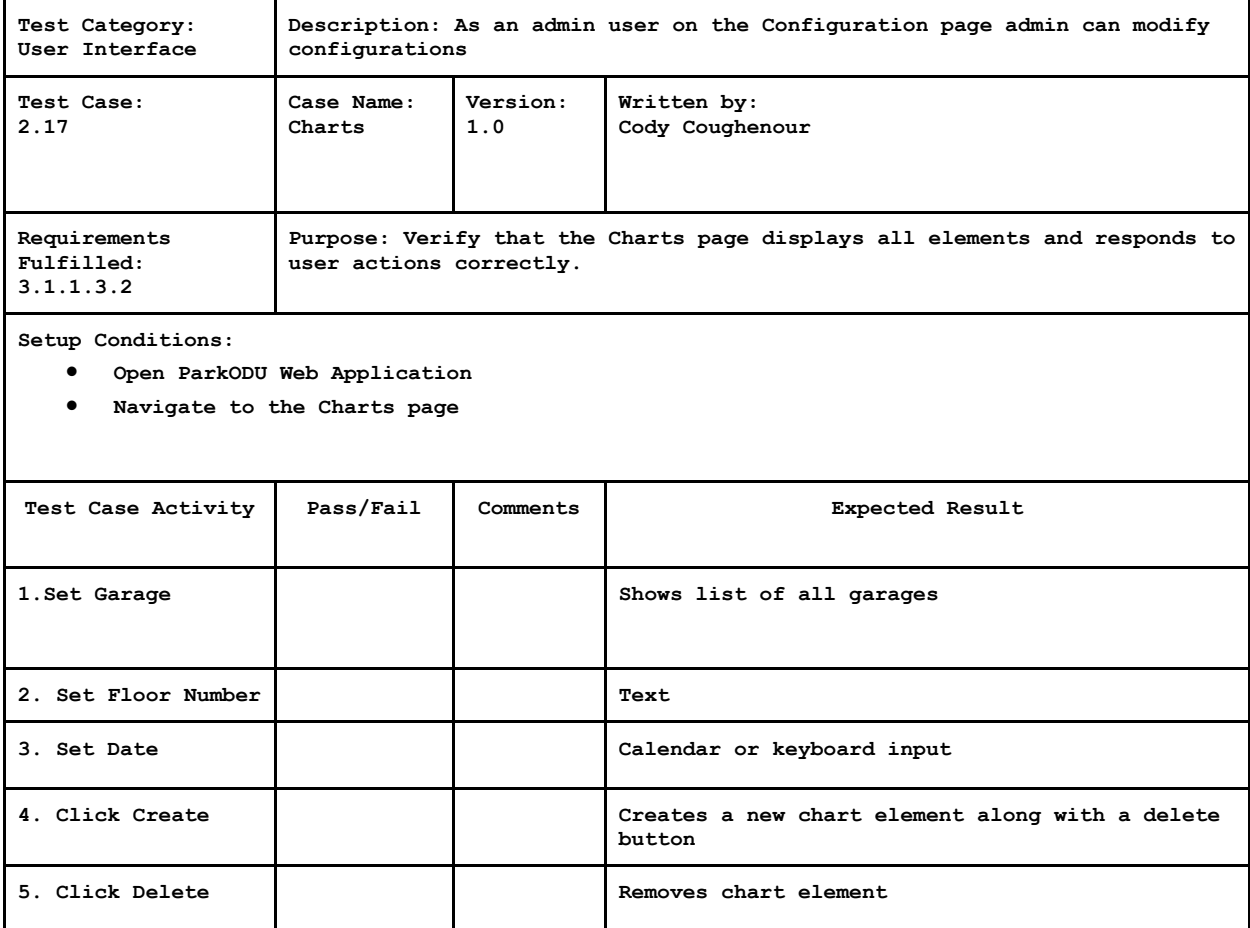

### <span id="page-32-0"></span>**4.3 JUnit Tests**

The JUnit Test Framework is used to ensure code quality and the accuracy of ParkODU's algorithms. These test cases are designed to test the functionality of ParkODU's Controller endpoint and Model methods to confirm the validity of the data returned to the user, that the user is redirected to the proper web page, and if applicable, an appropriate alert message is displayed back to the user. Due to time constraints, the entire JUnit test case coverage could not be fully documented.

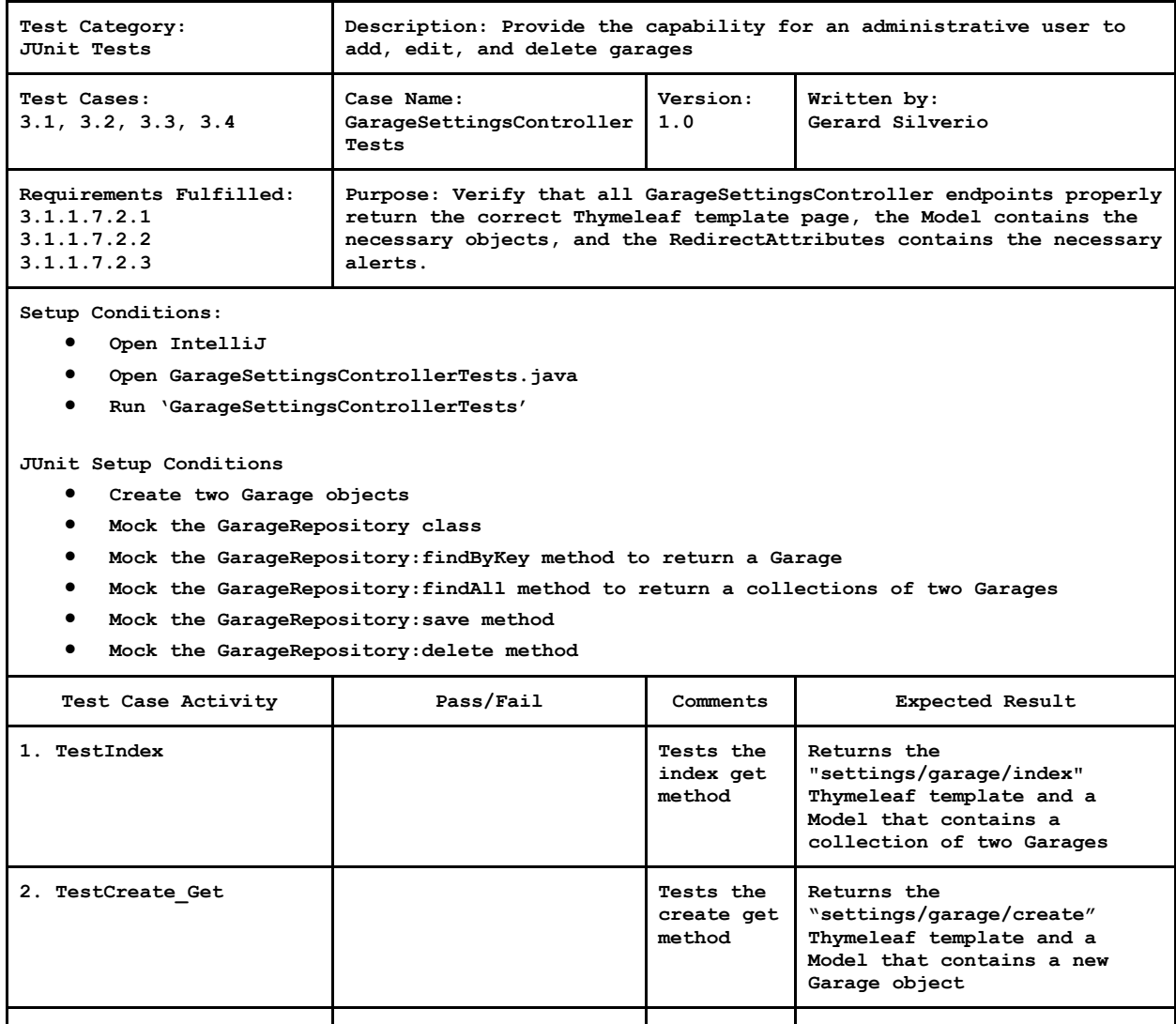

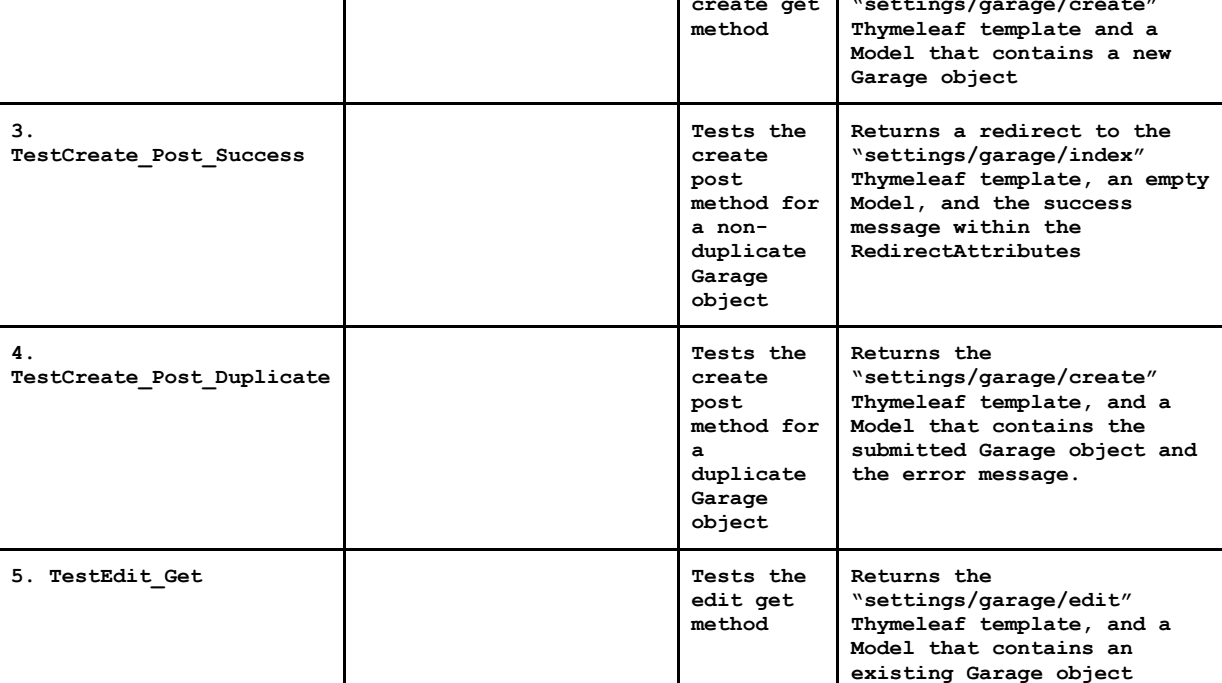

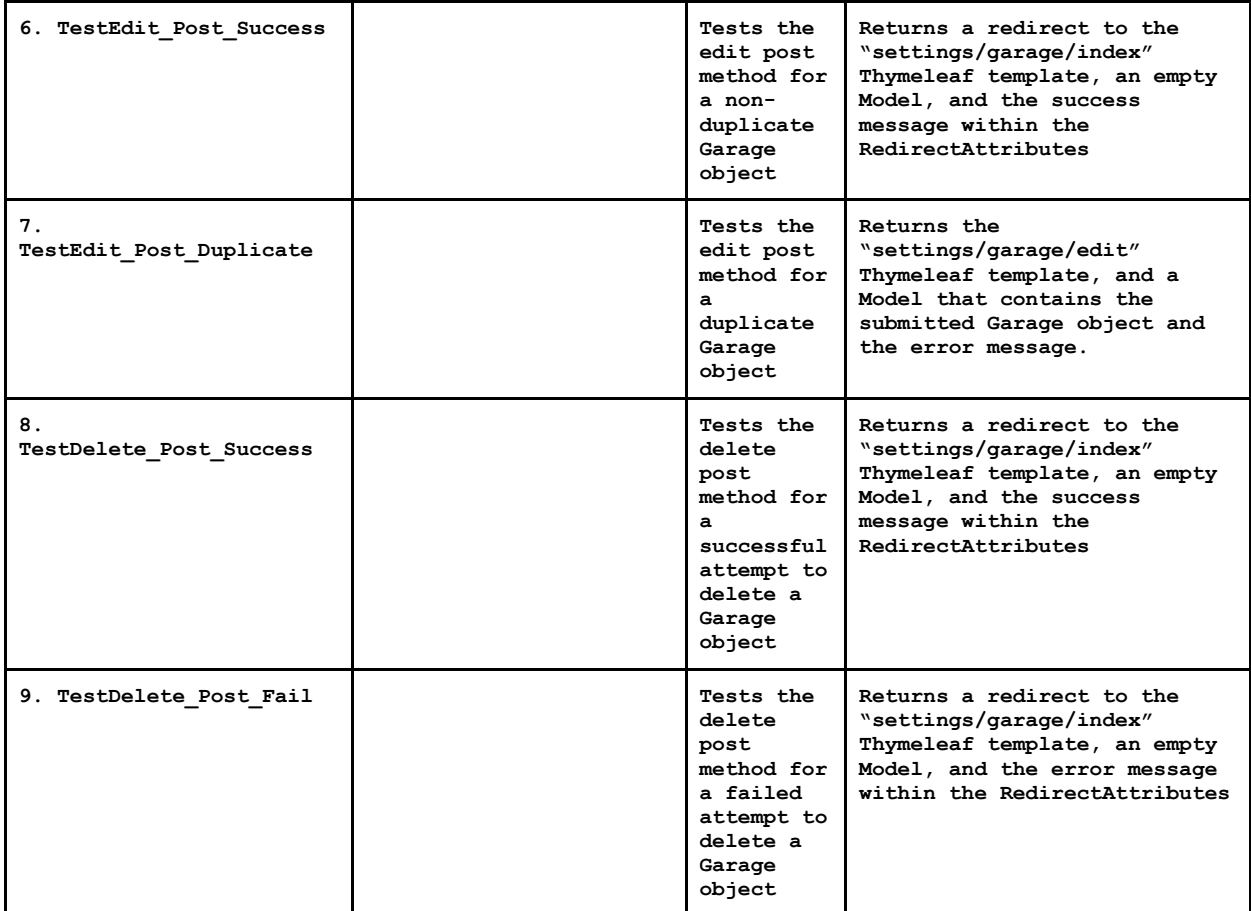

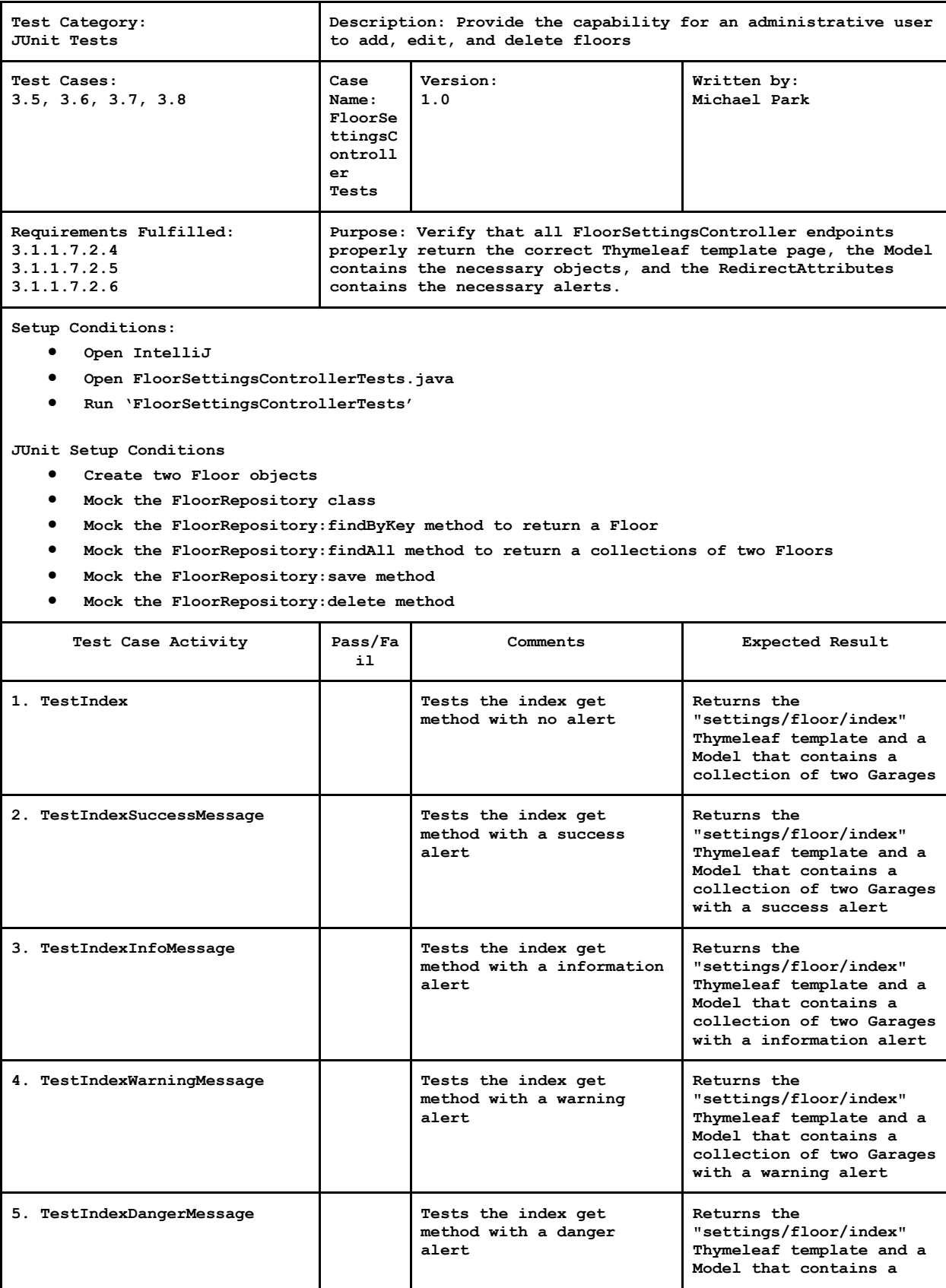

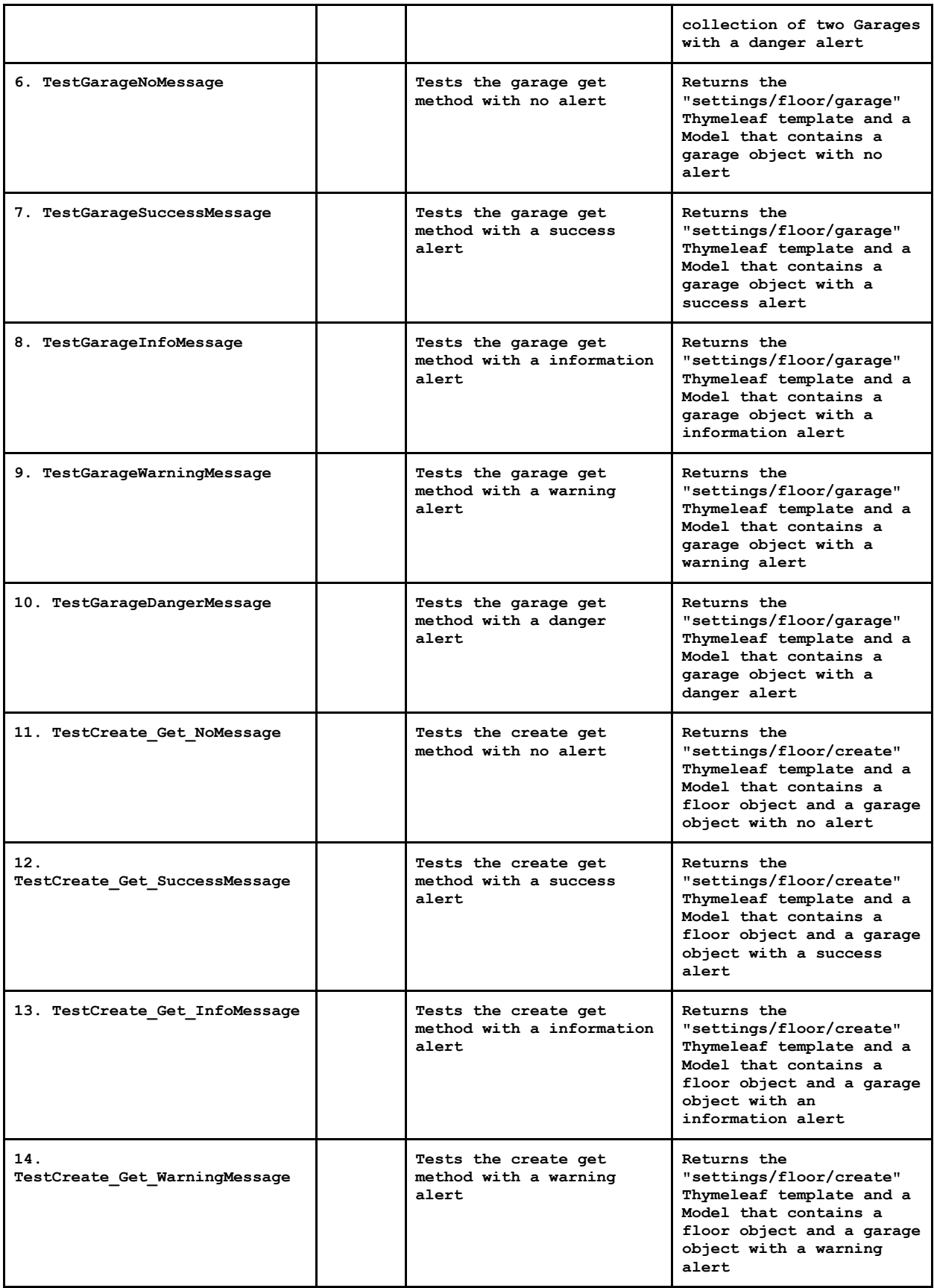

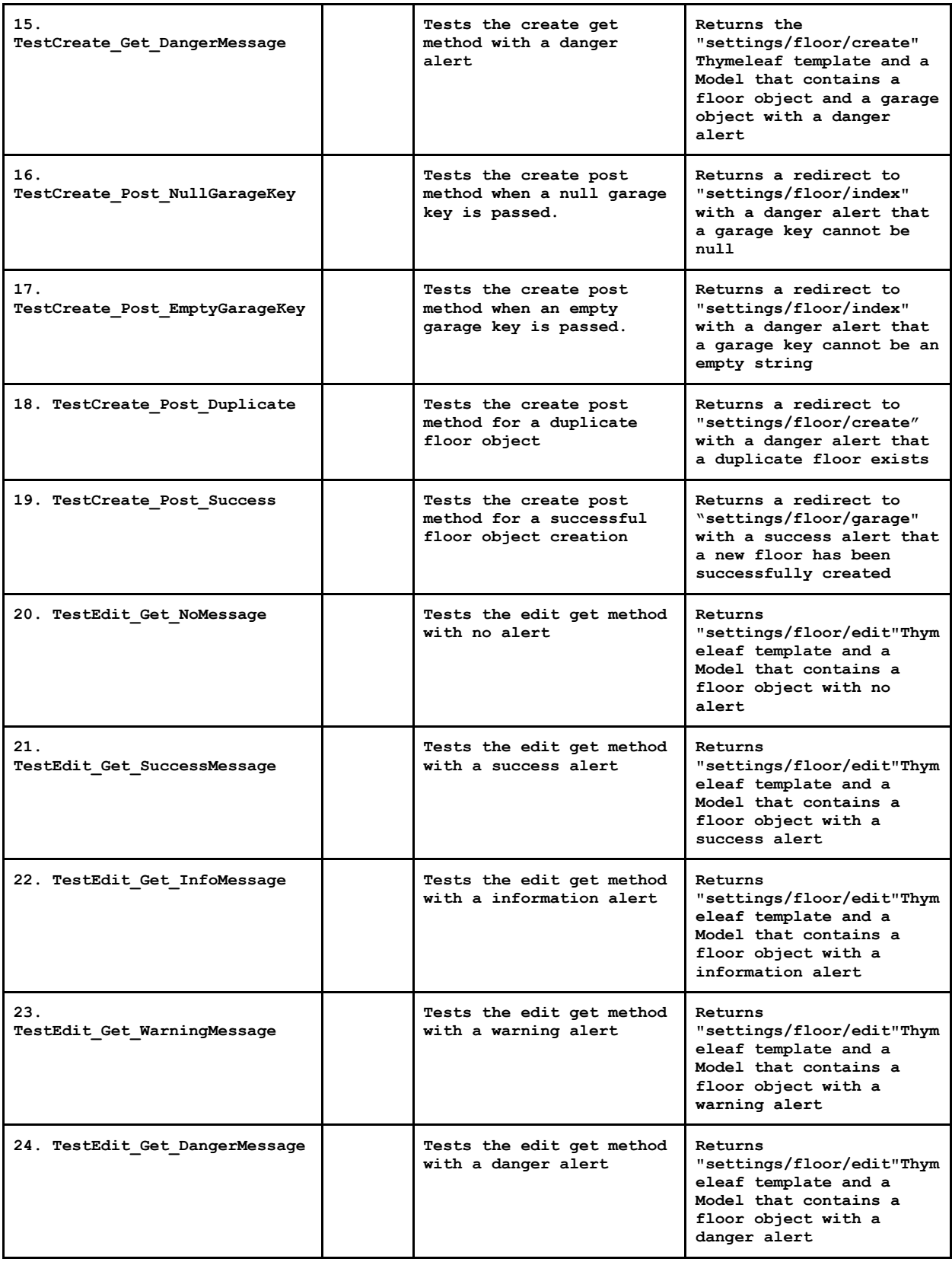

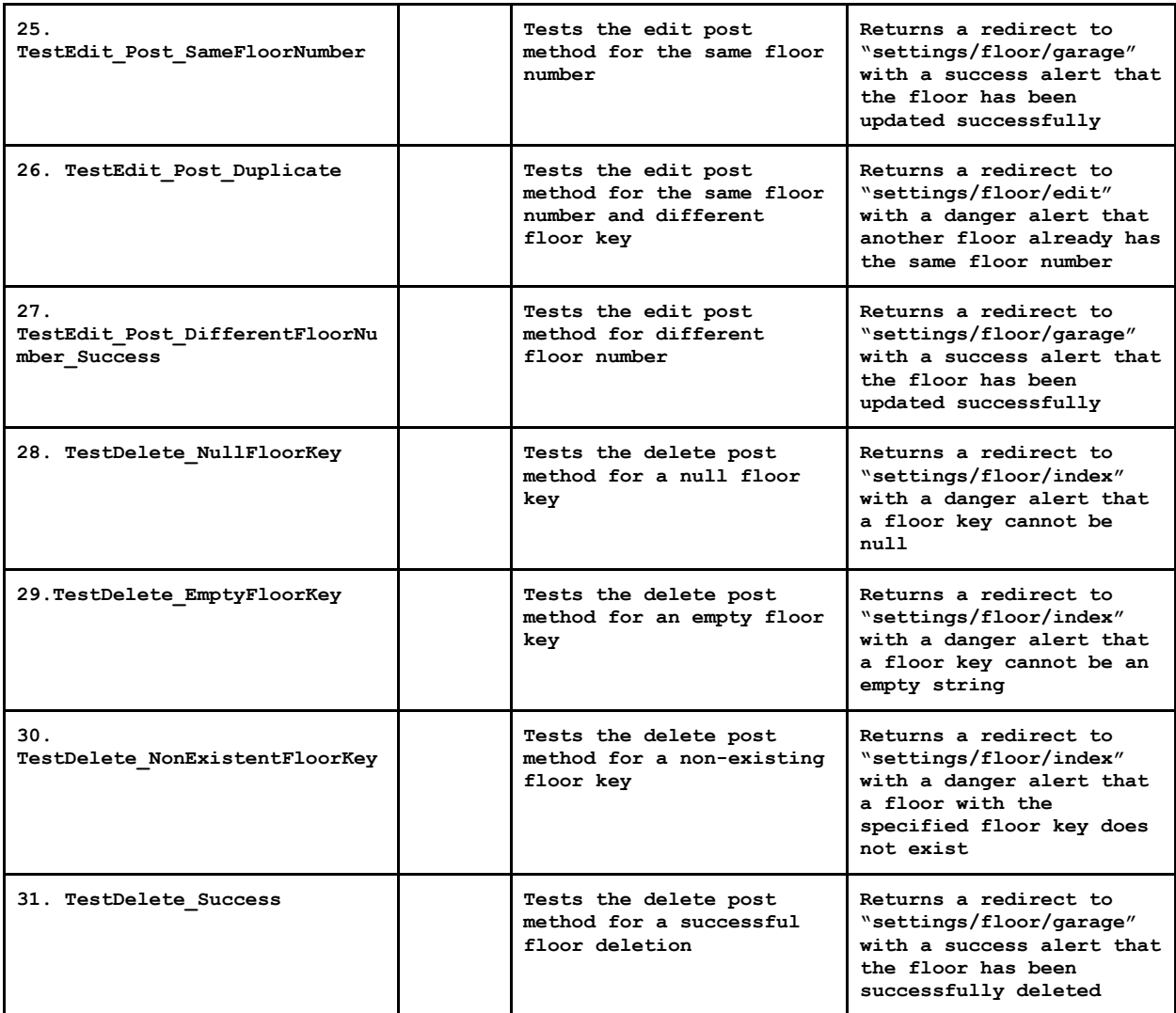

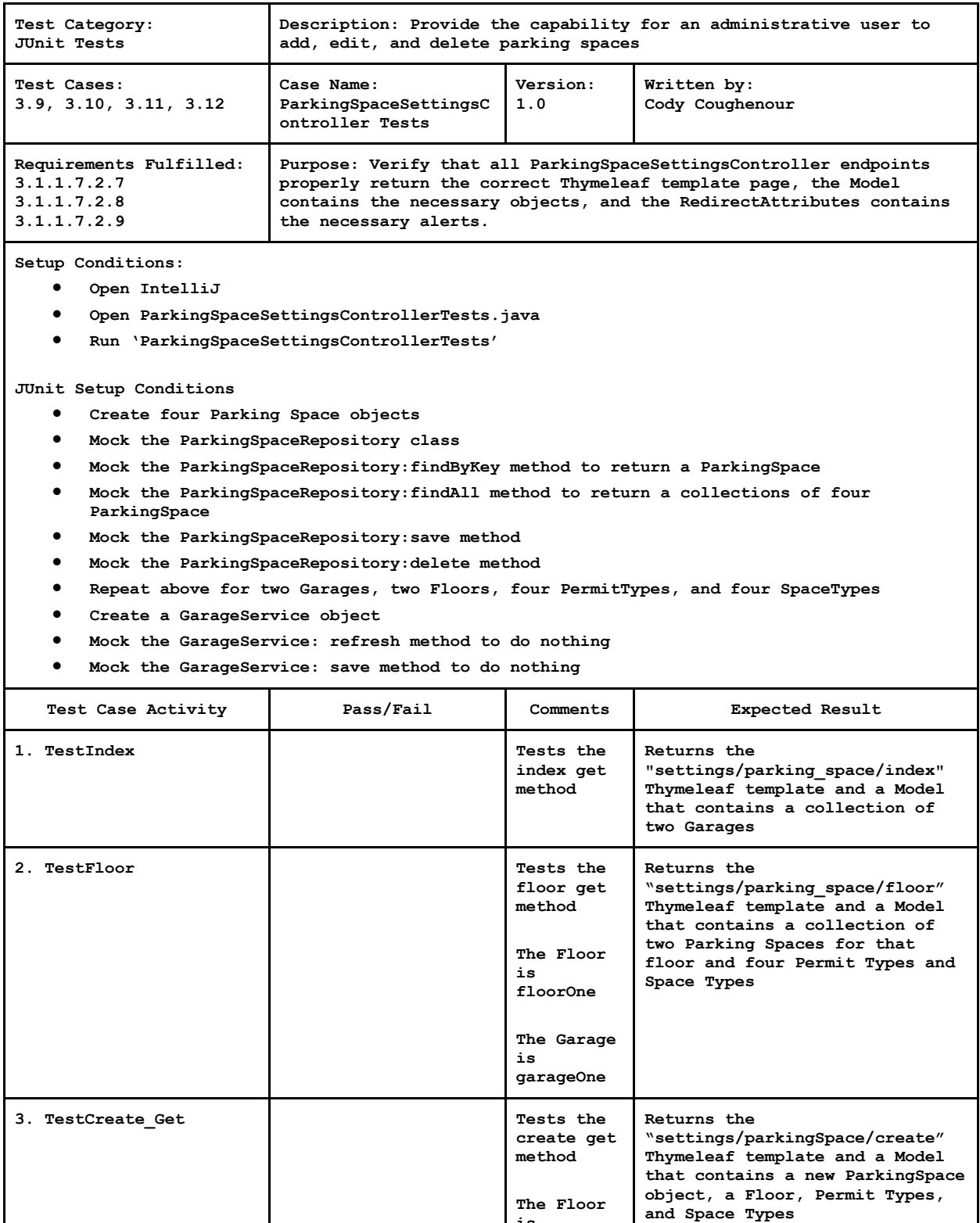

**is floorOne**

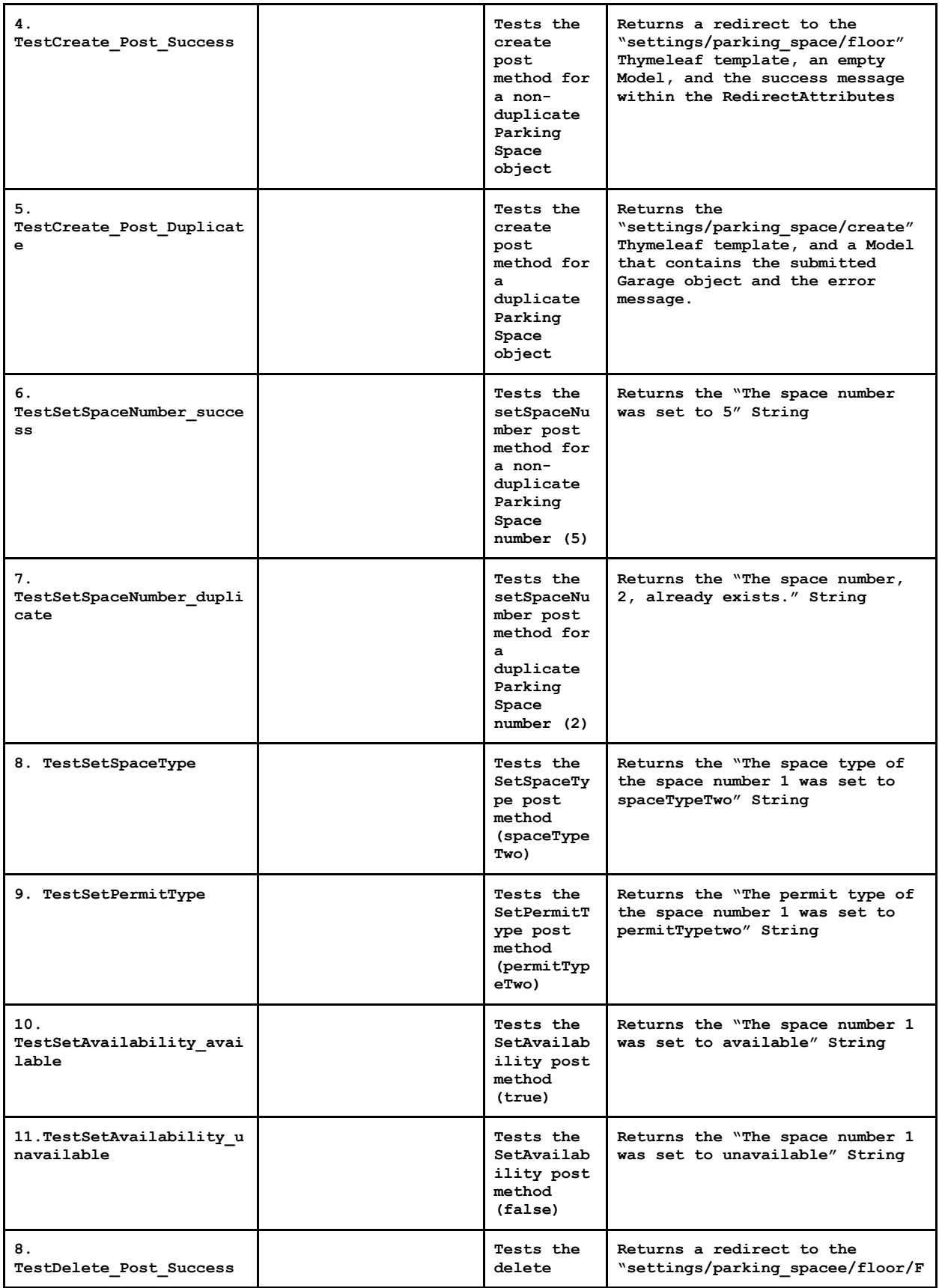

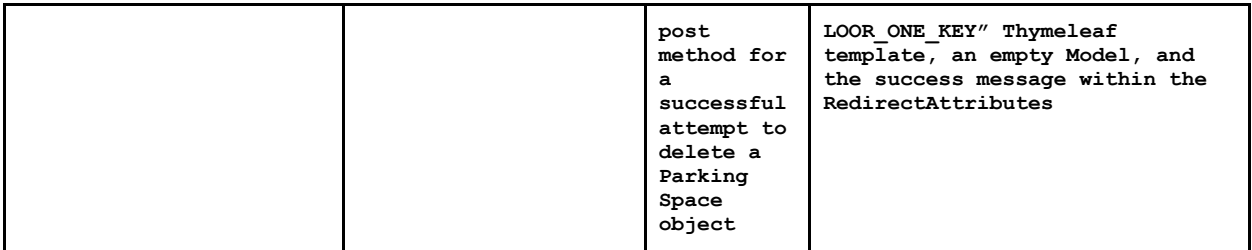

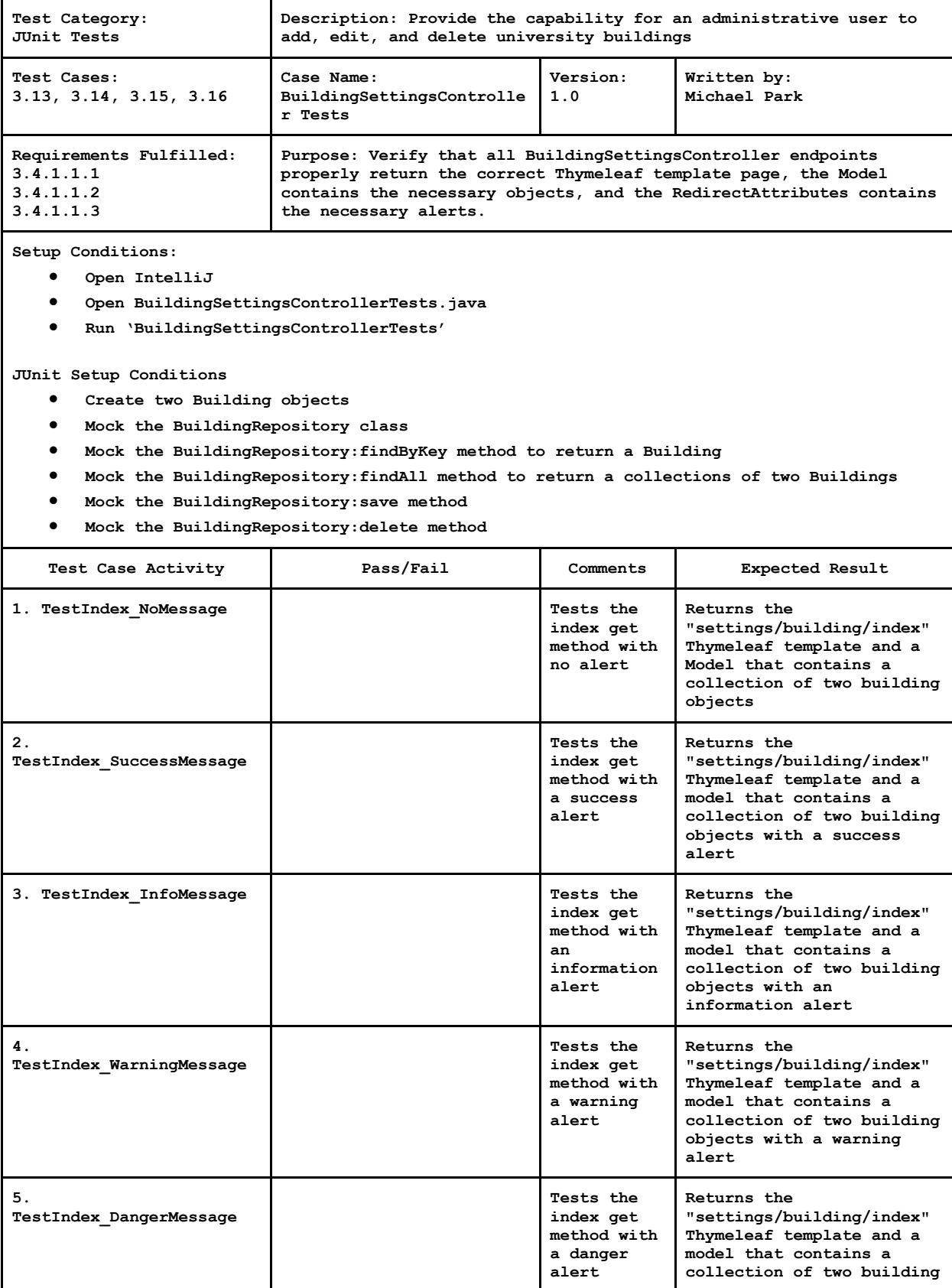

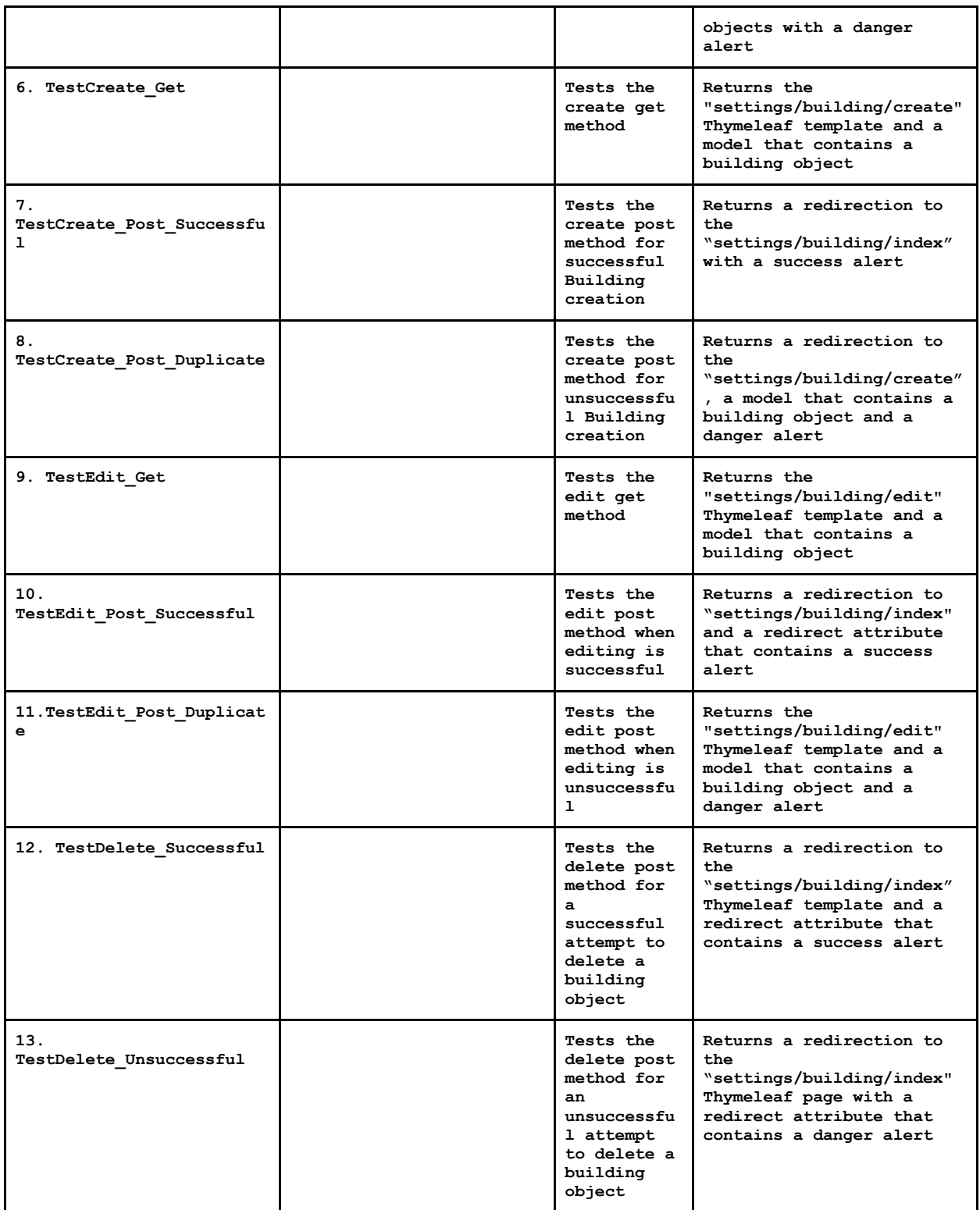

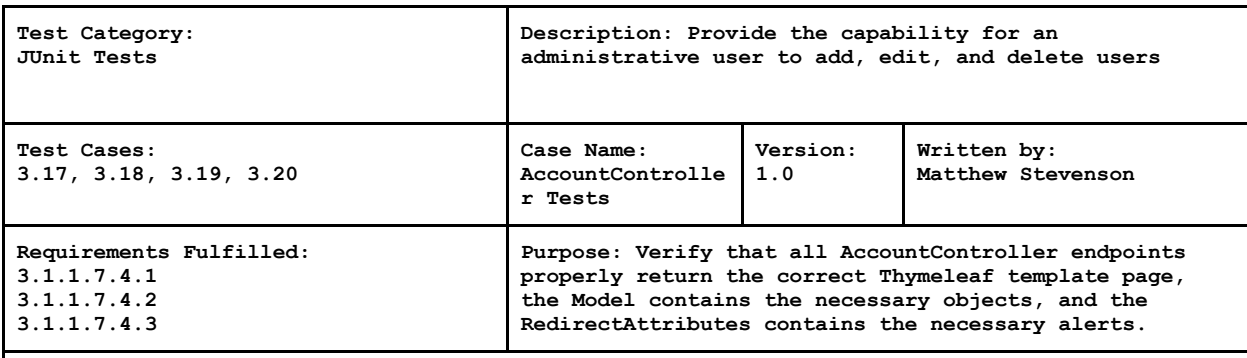

**Setup Conditions:**

- **Open IntelliJ**
- **Open AccountsControllerTests.java**
- **Run 'AccountsControllerTests'**

**JUnit Setup Conditions**

- **Create two User objects**
- **Mock the UserRepository class**
- **Mock the UserRepository:findByKey method to return User based on specified key**
- **Mock the UserRepository:findAll method to return a collection of Users**
- **Mock the UserRepository:findByEmail method to return a User with specified email**
- **Mock the UserRepositoyu:userExists method to return a boolean value**
- **Mock the UserRepository:save method**
- **Mock the UserRepository:delete method**

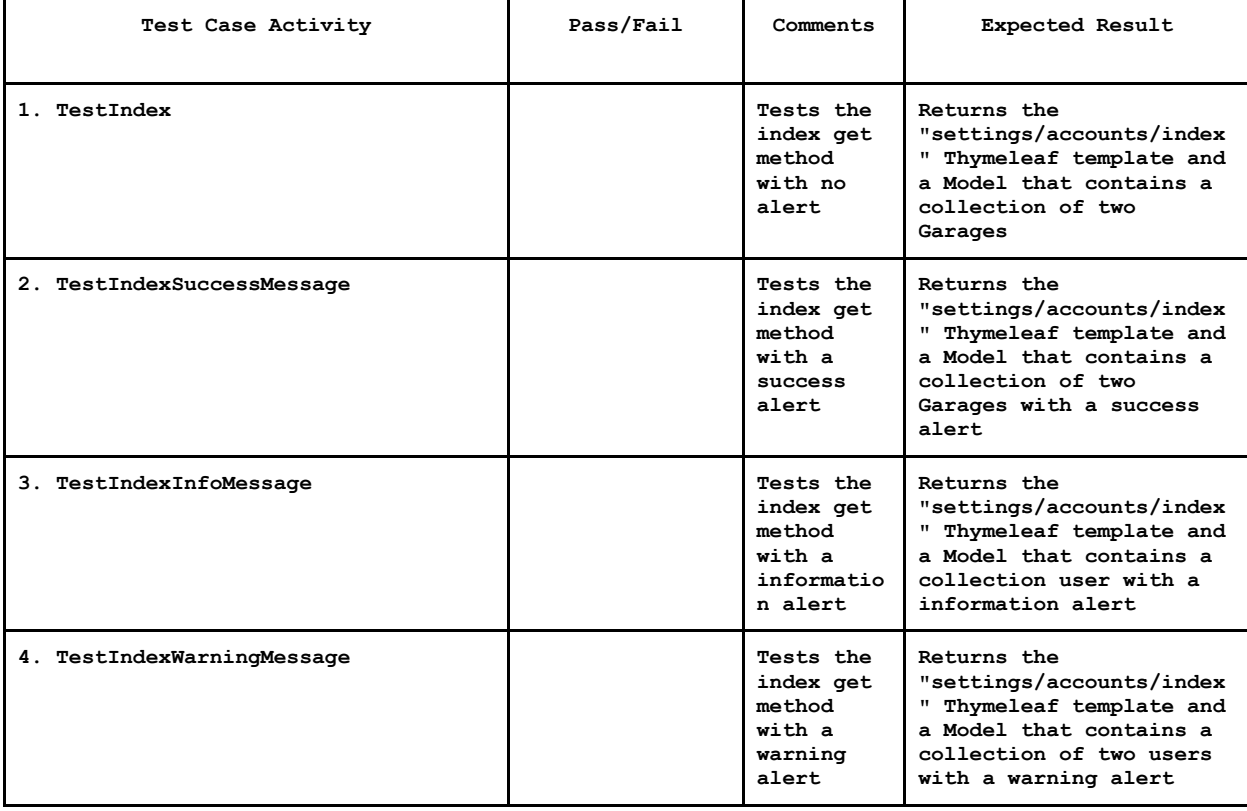

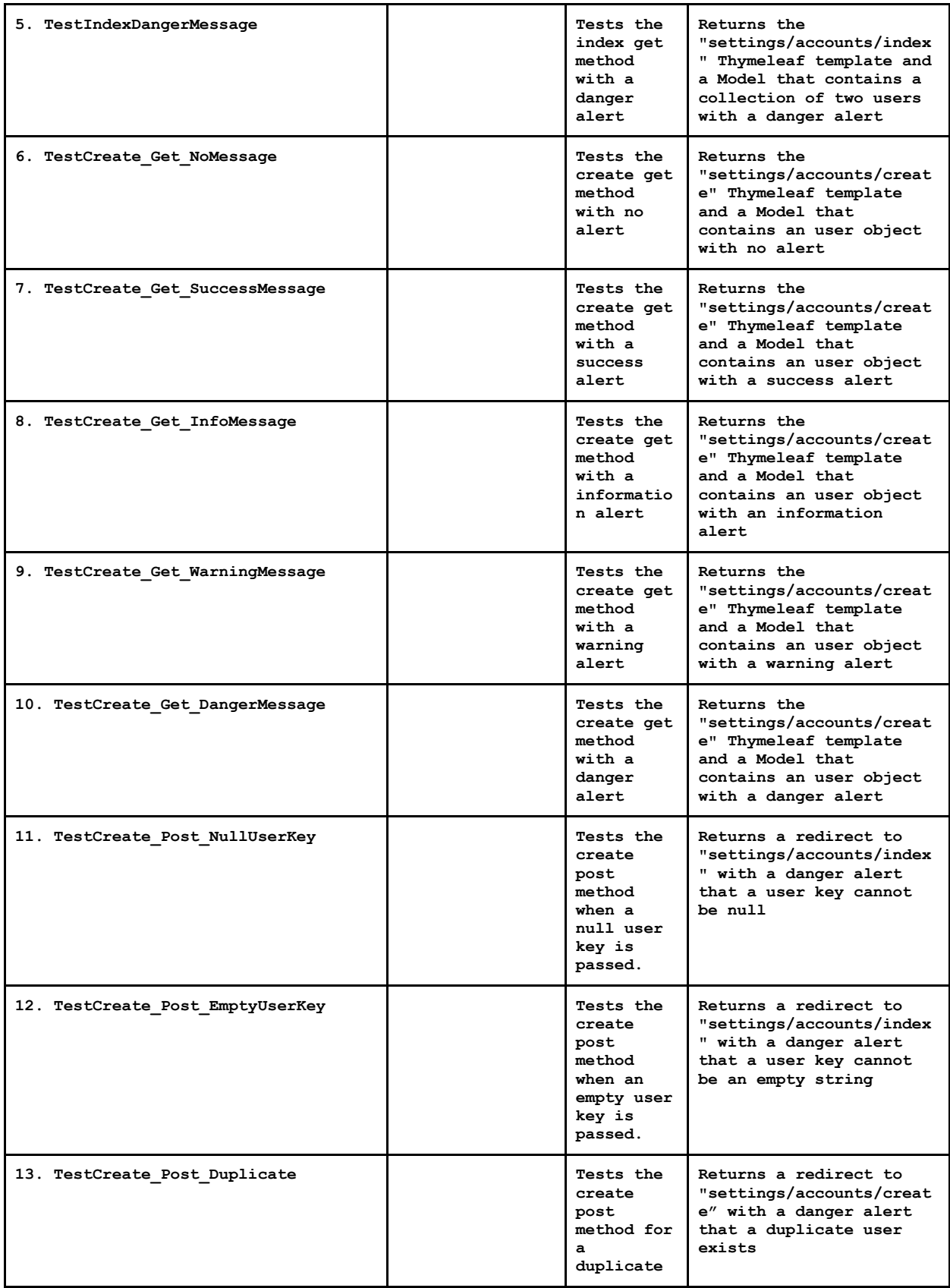

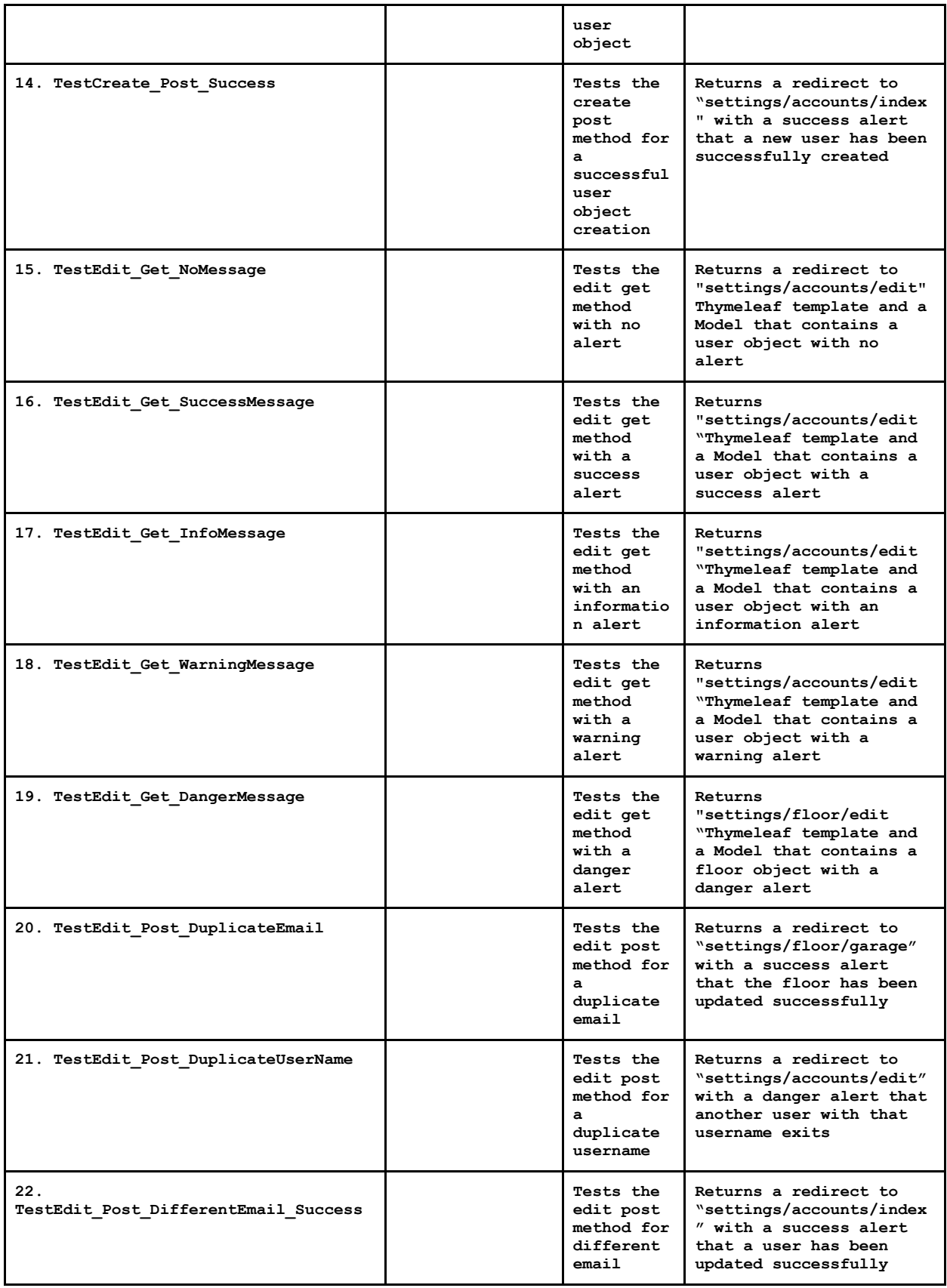

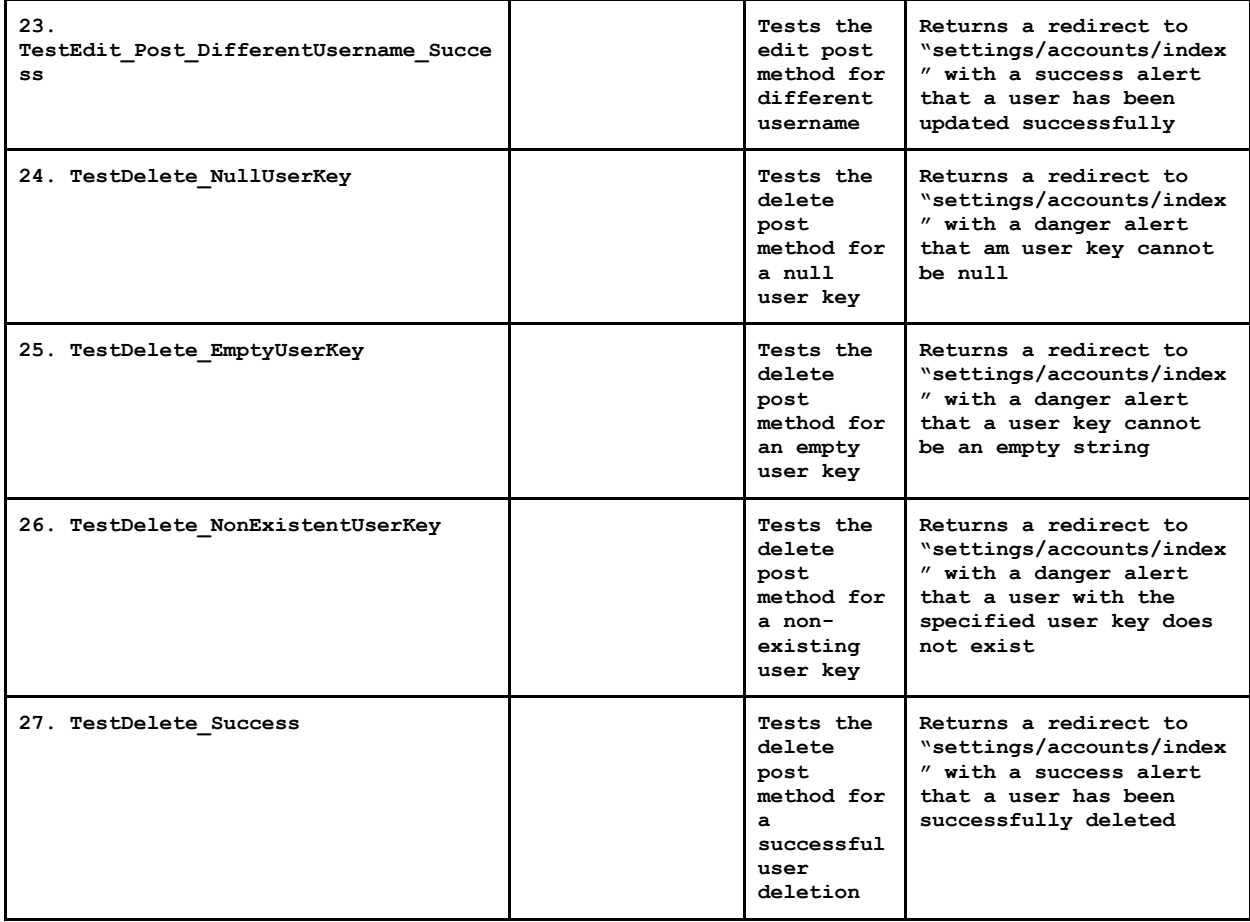

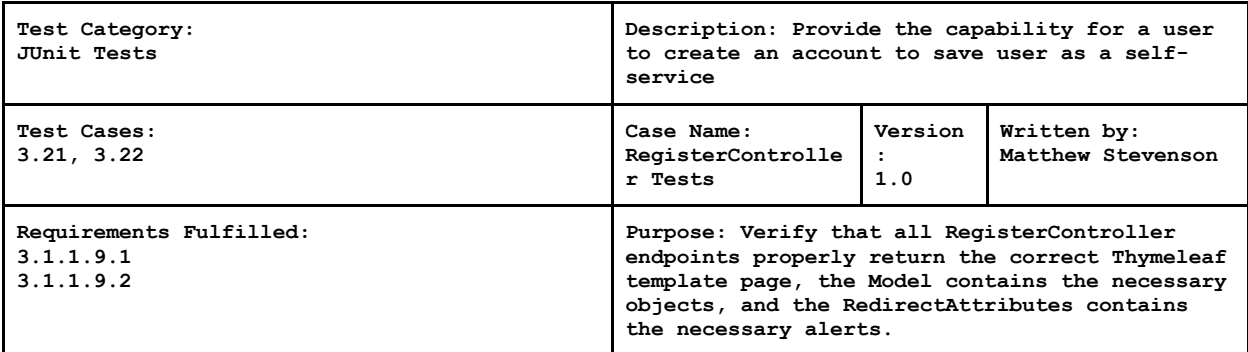

**Setup Conditions:**

- **Open IntelliJ**
- **Open RegisterControllerTests.java**
- **Run 'RegisterControllerTests'**

**JUnit Setup Conditions**

- **Create two User objects**
- **Create simpleMailMessage message object to mock email messages**
- **Mock the UserRepository class**
- **Mock the UserRepository:findByKey method to return User based on specified key**
- **Mock the UserRepository:findAll method to return a collection of Users**
- **Mock the UserRepository:findByConfirmationLink method to return a User based on specified confirmation link**
- **Mock the UserRepository:findByEmail method to return a User with specified email**
- **Mock the UserRepositoyu:userExists method to return a boolean value**
- **Mock the UserRepository:save method**

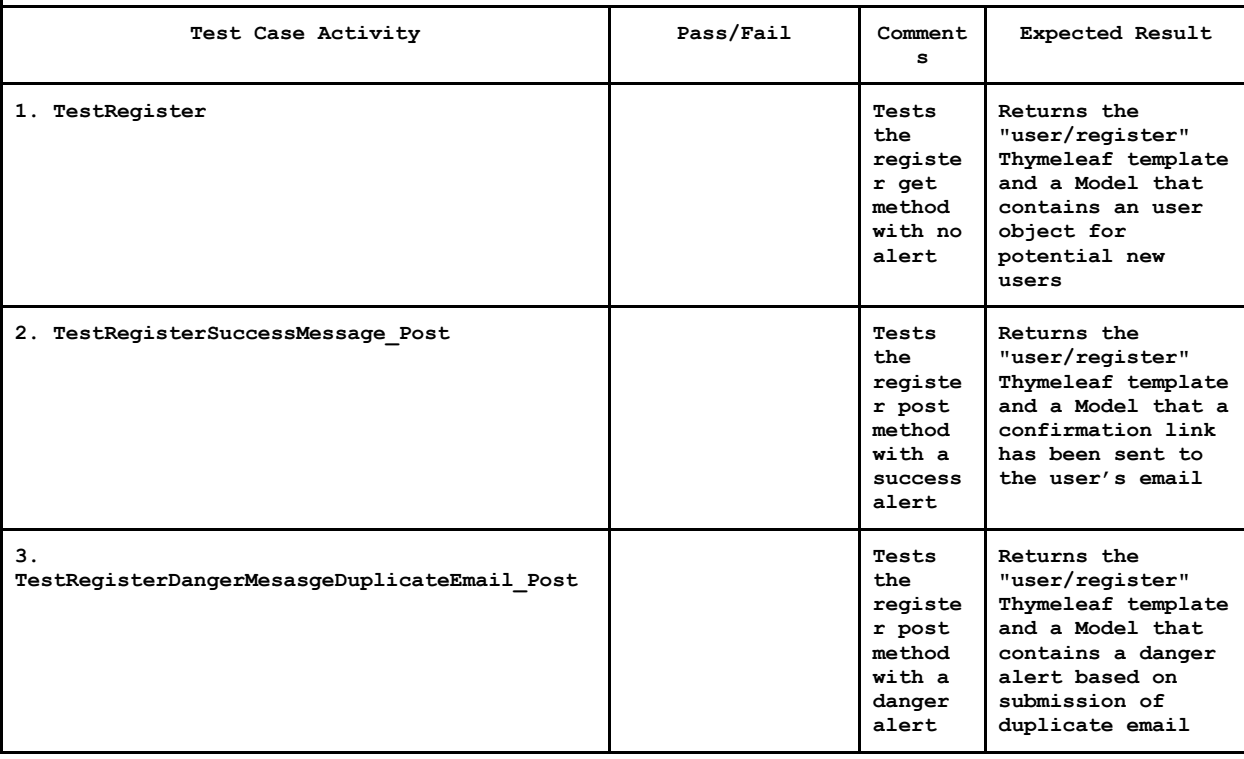

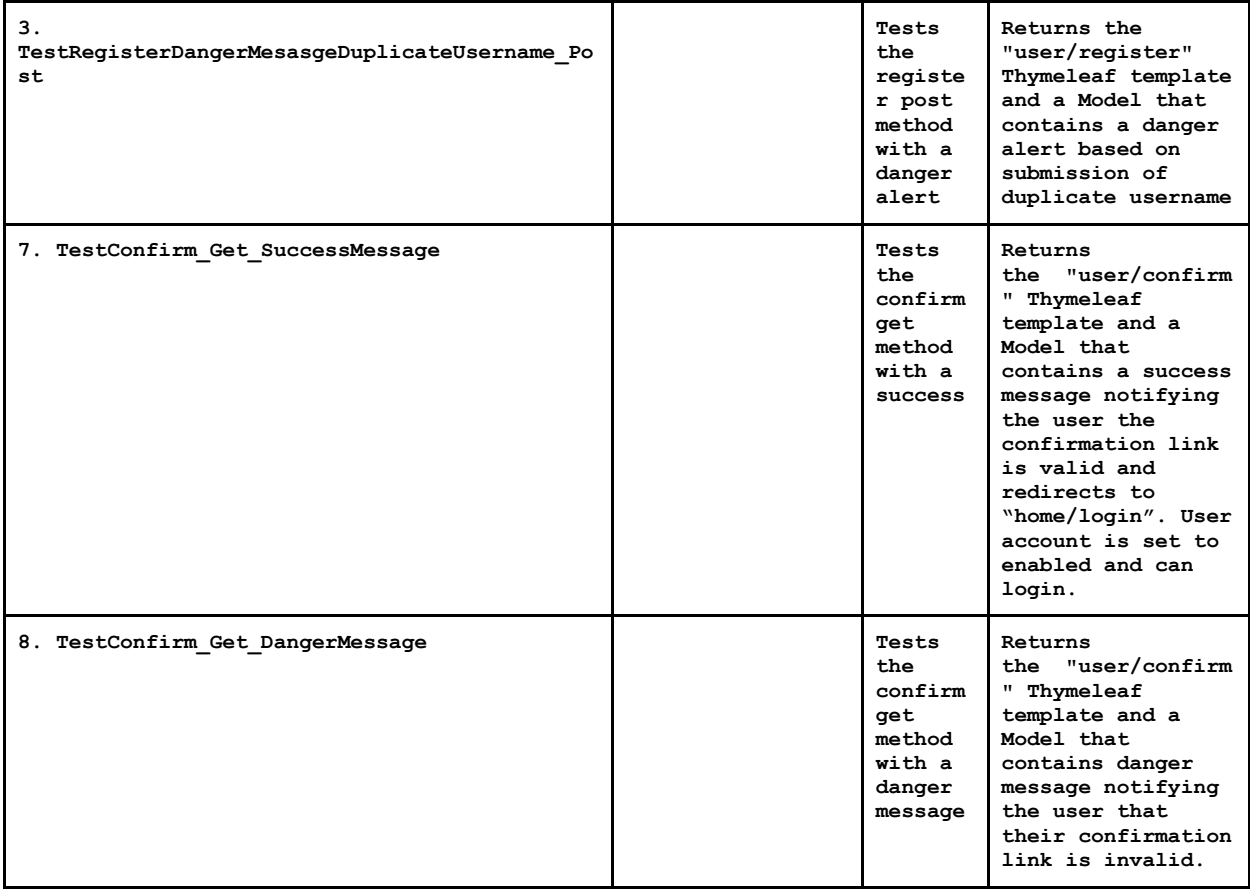

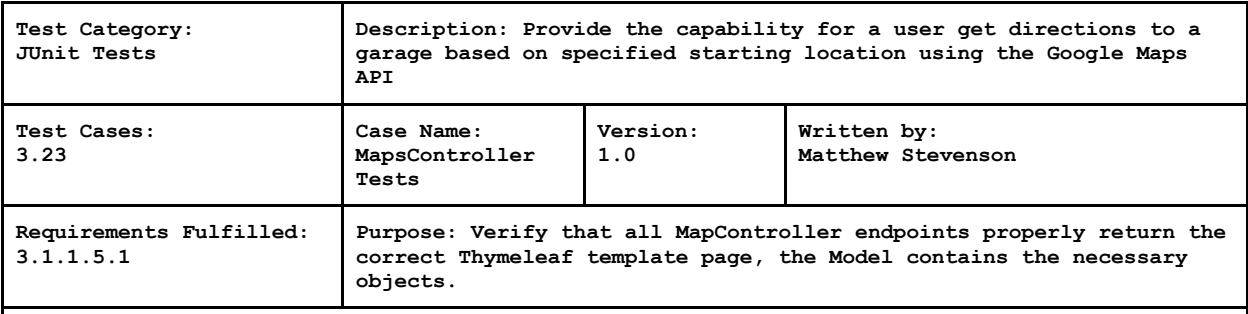

**Setup Conditions:**

- **Open IntelliJ**
- **Open MapsControllerTests.java**
- **Run 'MapsControllerTests'**

**JUnit Setup Conditions**

- **Create two Location objects**
- **Create two Garage objects**
- **Mock the GarageRepository class**
- **Mock the GarageRepository:findByKey method to return a Garage based on specified key**

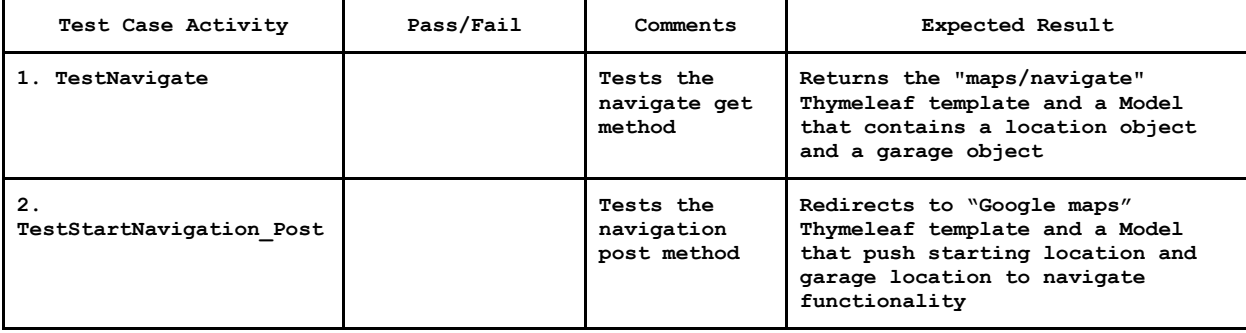

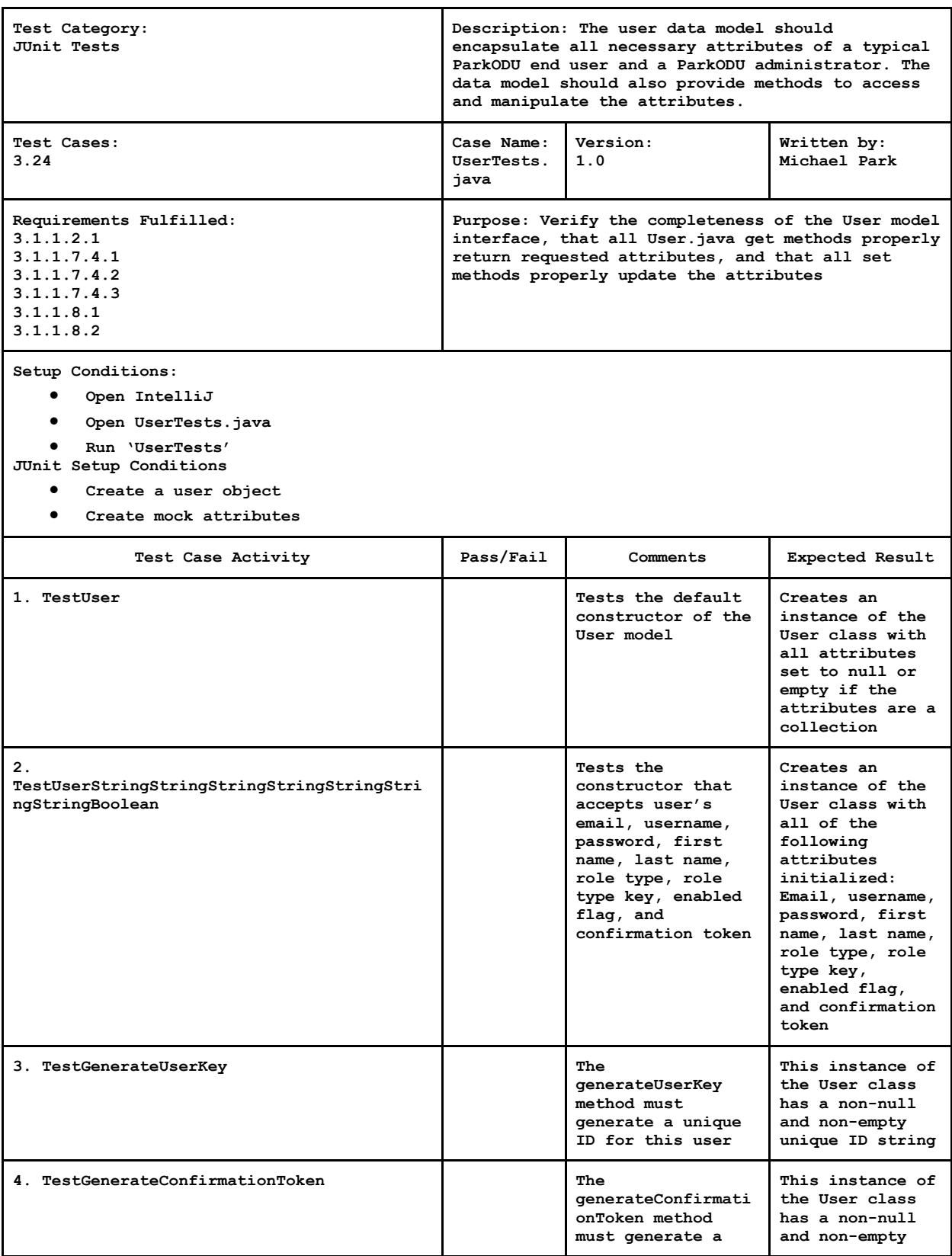

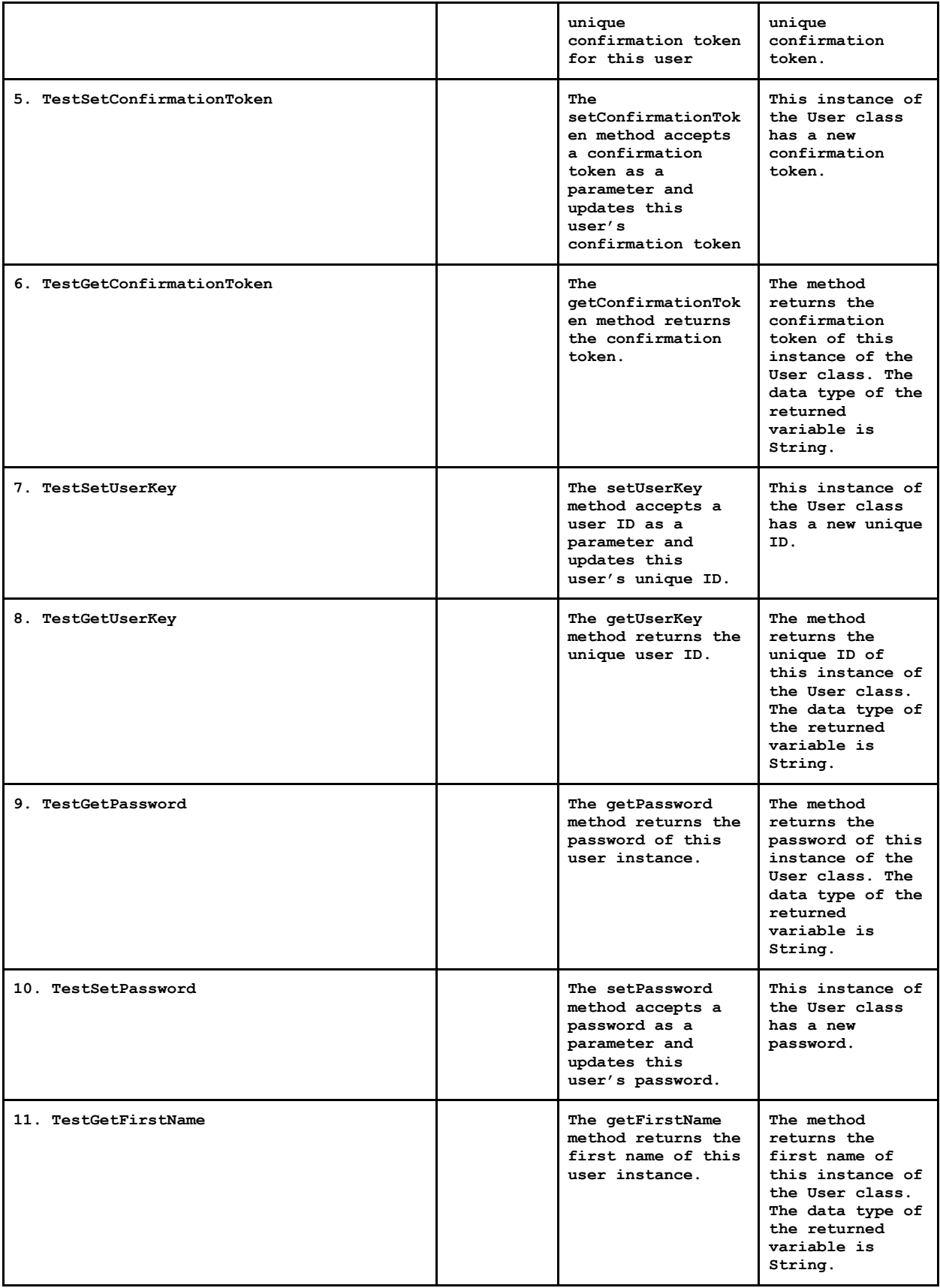

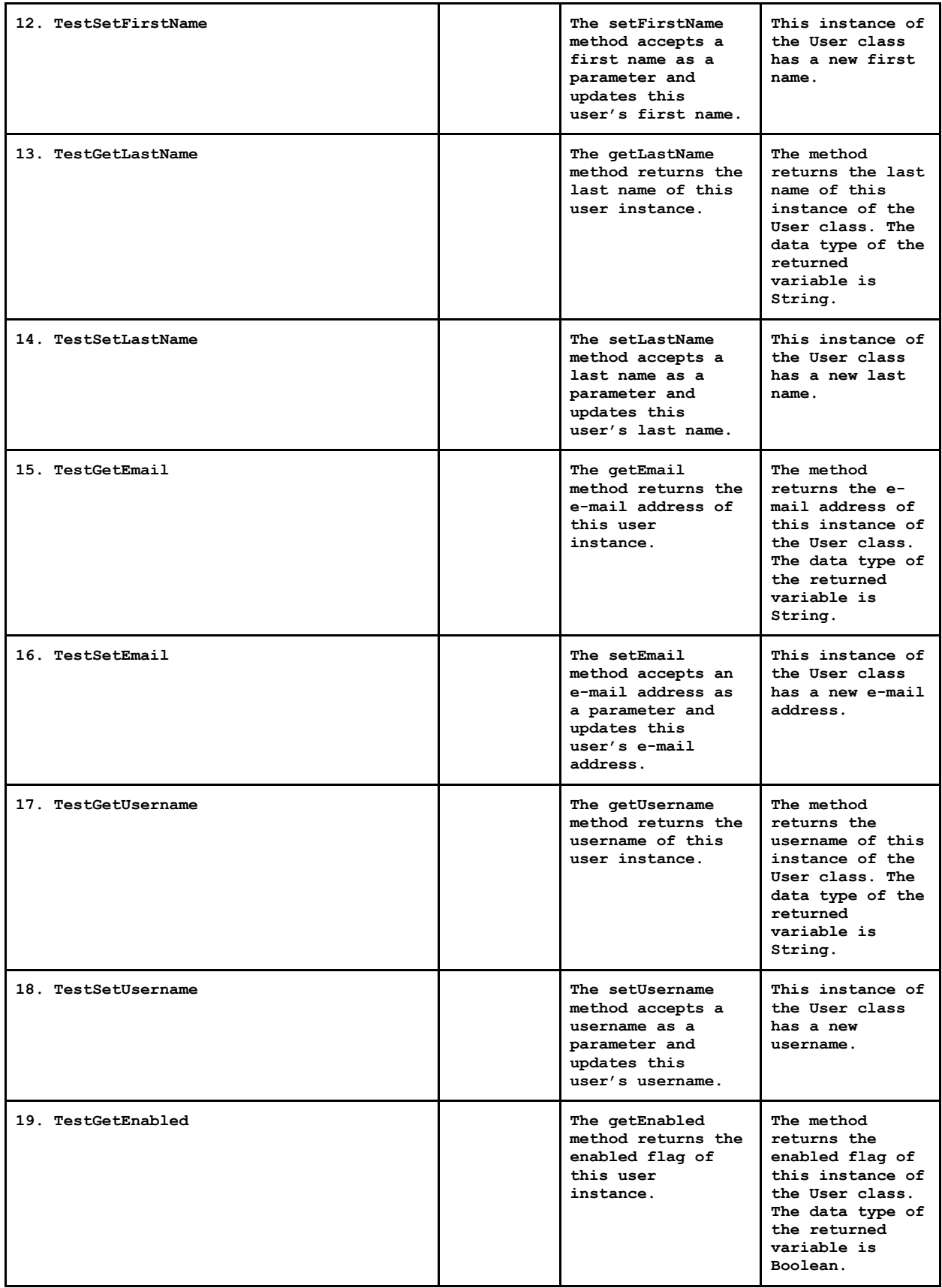

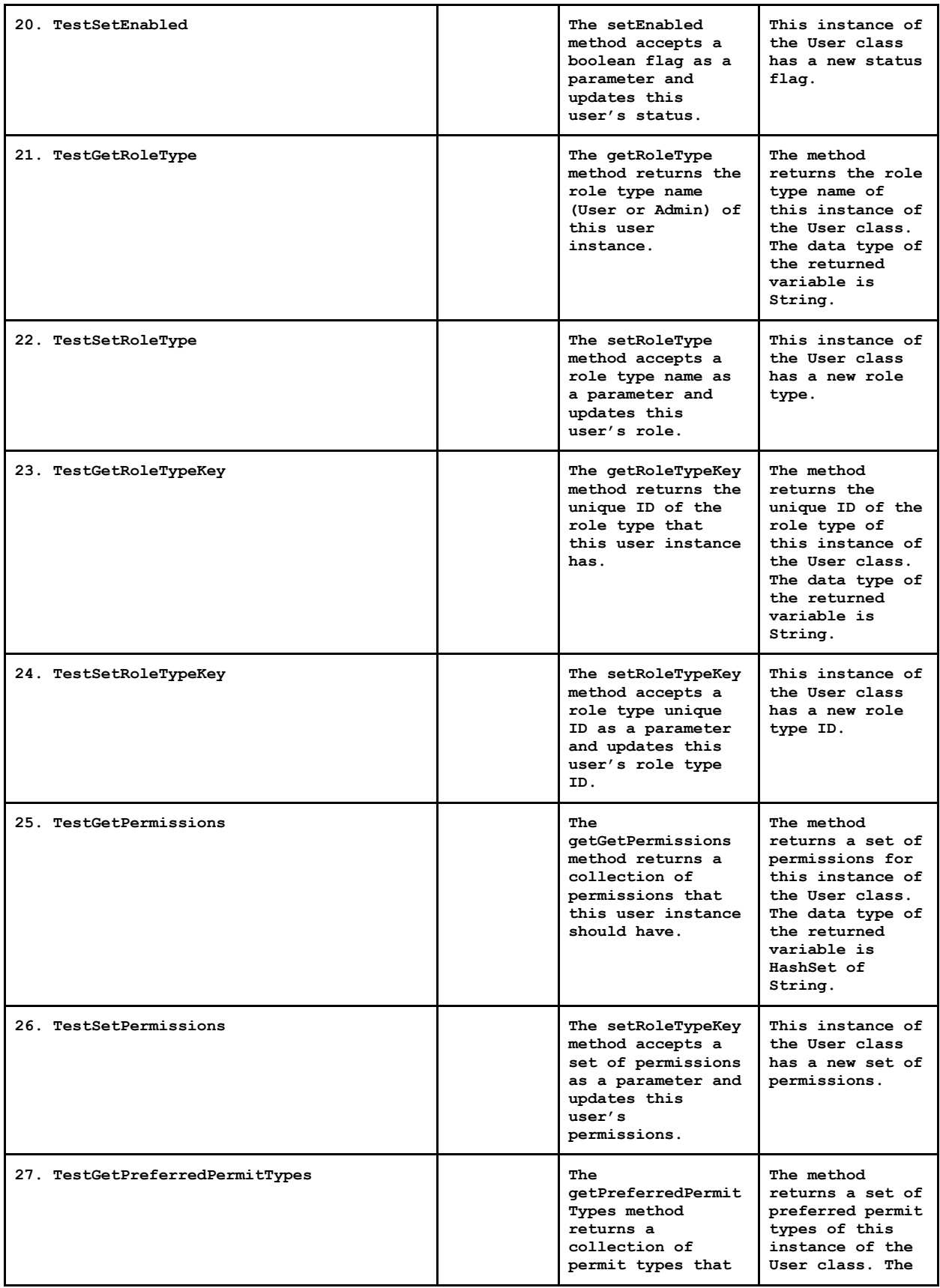

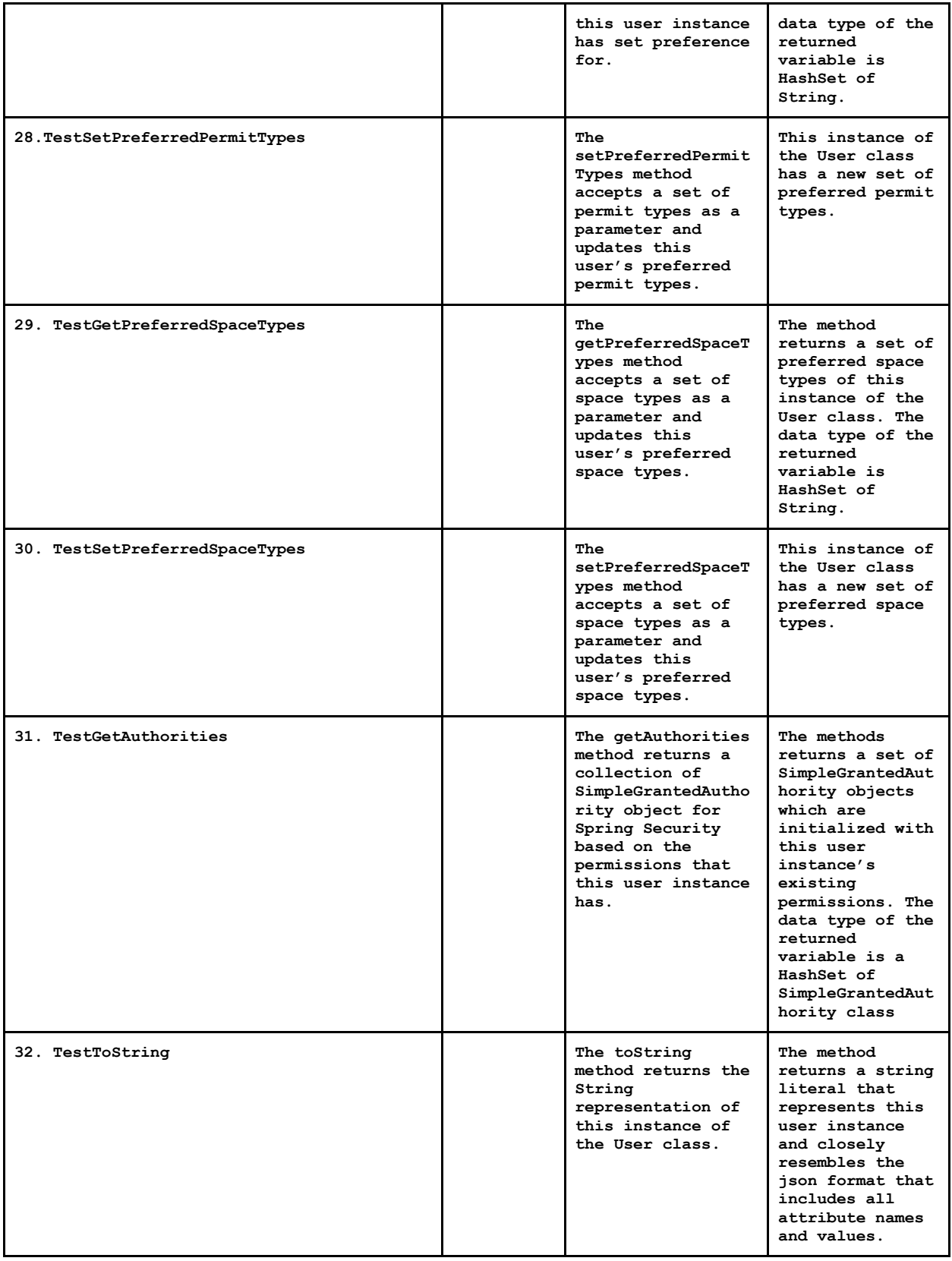

### <span id="page-56-0"></span>**4.4 UX Tests**

User Experience (UX) Tests are conducted to ensure the usability and accessibility of ParkODU. To provide usability and accessibility to all users including people with disabilities, the ParkODU development team strives to develop web pages in compliance with Section 508 of the Rehabilitation Act of 1973.

<span id="page-57-0"></span>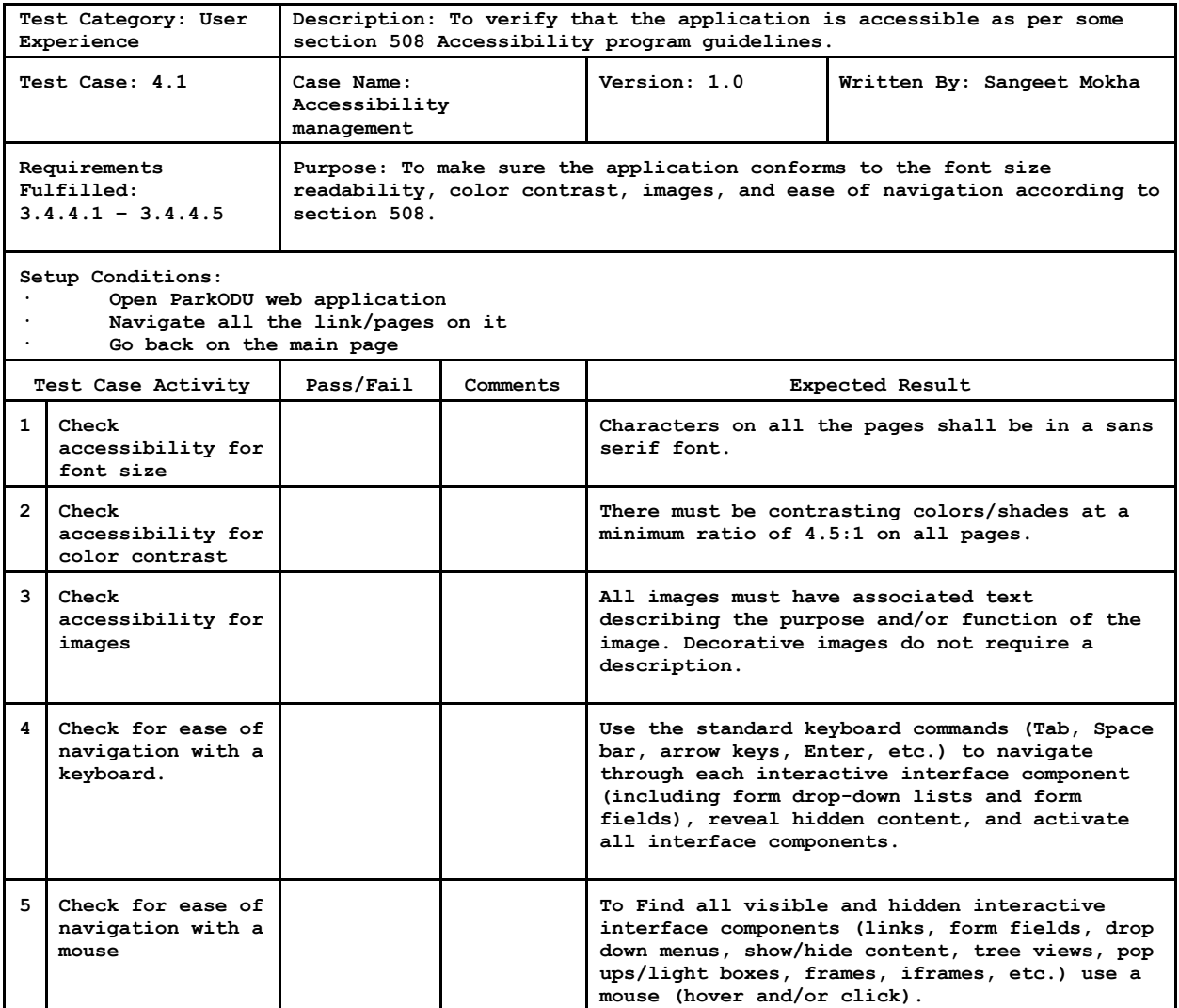

### • **Traceability of Requirements**

This matrix maps each test case to any requirements it fulfills.

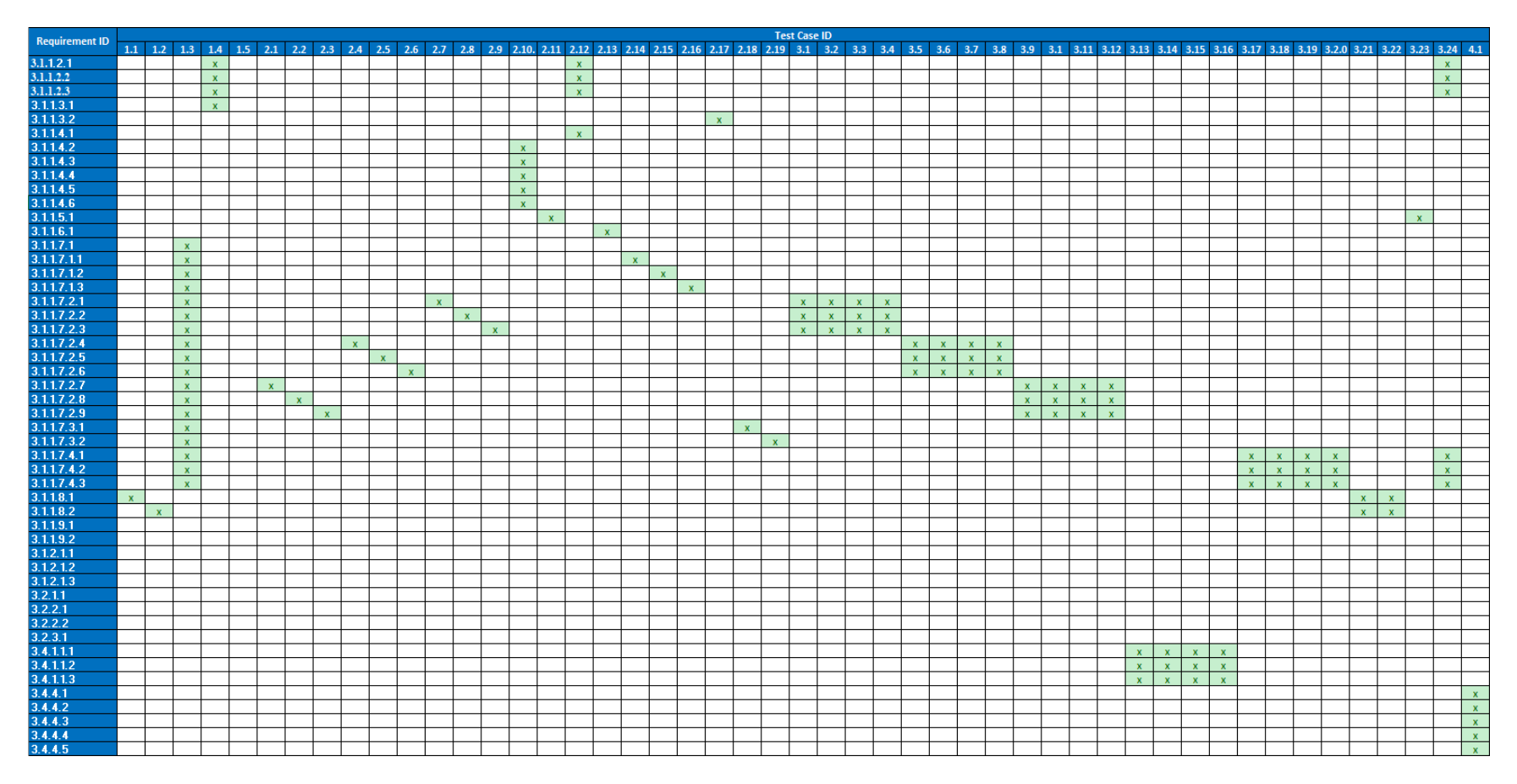